## **Oracle® Retail Pricing Cloud Service/Pricing** Implementation Guide Release 19.0 **F25743-01**

January 2020

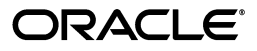

Oracle Retail Pricing Cloud Service/Pricing Implementation Guide, Release 19.0

F25743-01

Copyright © 2020, Oracle and/or its affiliates. All rights reserved.

Primary Author:

Contributing Author:

Contributor:

This software and related documentation are provided under a license agreement containing restrictions on use and disclosure and are protected by intellectual property laws. Except as expressly permitted in your license agreement or allowed by law, you may not use, copy, reproduce, translate, broadcast, modify, license, transmit, distribute, exhibit, perform, publish, or display any part, in any form, or by any means. Reverse engineering, disassembly, or decompilation of this software, unless required by law for interoperability, is prohibited.

The information contained herein is subject to change without notice and is not warranted to be error-free. If you find any errors, please report them to us in writing.

If this software or related documentation is delivered to the U.S. Government or anyone licensing it on behalf of the U.S. Government, the following notice is applicable:

U.S. GOVERNMENT END USERS: Oracle programs, including any operating system, integrated software, any programs installed on the hardware, and/or documentation, delivered to U.S. Government end users are "commercial computer software" pursuant to the applicable Federal Acquisition Regulation and agency-specific supplemental regulations. As such, use, duplication, disclosure, modification, and adaptation of the programs, including any operating system, integrated software, any programs installed on the hardware, and/or documentation, shall be subject to license terms and license restrictions applicable to the programs. No other rights are granted to the U.S. Government.

This software or hardware is developed for general use in a variety of information management applications. It is not developed or intended for use in any inherently dangerous applications, including applications that may create a risk of personal injury. If you use this software or hardware in dangerous applications, then you shall be responsible to take all appropriate fail-safe, backup, redundancy, and other measures to ensure its safe use. Oracle Corporation and its affiliates disclaim any liability for any damages caused by use of this software or hardware in dangerous applications.

Oracle and Java are registered trademarks of Oracle and/or its affiliates. Other names may be trademarks of their respective owners.

Intel and Intel Xeon are trademarks or registered trademarks of Intel Corporation. All SPARC trademarks are used under license and are trademarks or registered trademarks of SPARC International, Inc. AMD, Opteron, the AMD logo, and the AMD Opteron logo are trademarks or registered trademarks of Advanced Micro Devices. UNIX is a registered trademark of The Open Group.

This software or hardware and documentation may provide access to or information on content, products, and services from third parties. Oracle Corporation and its affiliates are not responsible for and expressly disclaim all warranties of any kind with respect to third-party content, products, and services. Oracle Corporation and its affiliates will not be responsible for any loss, costs, or damages incurred due to your access to or use of third-party content, products, or services.

#### **Value-Added Reseller (VAR) Language**

#### **Oracle Retail VAR Applications**

The following restrictions and provisions only apply to the programs referred to in this section and licensed to you. You acknowledge that the programs may contain third party software (VAR applications) licensed to Oracle. Depending upon your product and its version number, the VAR applications may include:

(i) the **MicroStrategy** Components developed and licensed by MicroStrategy Services Corporation (MicroStrategy) of McLean, Virginia to Oracle and imbedded in the MicroStrategy for Oracle Retail Data Warehouse and MicroStrategy for Oracle Retail Planning & Optimization applications.

(ii) the **Wavelink** component developed and licensed by Wavelink Corporation (Wavelink) of Kirkland, Washington, to Oracle and imbedded in Oracle Retail Mobile Store Inventory Management.

(iii) the software component known as **Access Via™** licensed by Access Via of Seattle, Washington, and imbedded in Oracle Retail Signs and Oracle Retail Labels and Tags.

(iv) the software component known as **Adobe Flex™** licensed by Adobe Systems Incorporated of San Jose, California, and imbedded in Oracle Retail Promotion Planning & Optimization application.

You acknowledge and confirm that Oracle grants you use of only the object code of the VAR Applications. Oracle will not deliver source code to the VAR Applications to you. Notwithstanding any other term or condition of the agreement and this ordering document, you shall not cause or permit alteration of any VAR

Applications. For purposes of this section, "alteration" refers to all alterations, translations, upgrades, enhancements, customizations or modifications of all or any portion of the VAR Applications including all reconfigurations, reassembly or reverse assembly, re-engineering or reverse engineering and recompilations or reverse compilations of the VAR Applications or any derivatives of the VAR Applications. You acknowledge that it shall be a breach of the agreement to utilize the relationship, and/or confidential information of the VAR Applications for purposes of competitive discovery.

The VAR Applications contain trade secrets of Oracle and Oracle's licensors and Customer shall not attempt, cause, or permit the alteration, decompilation, reverse engineering, disassembly or other reduction of the VAR Applications to a human perceivable form. Oracle reserves the right to replace, with functional equivalent software, any of the VAR Applications in future releases of the applicable program.

## **Contents**

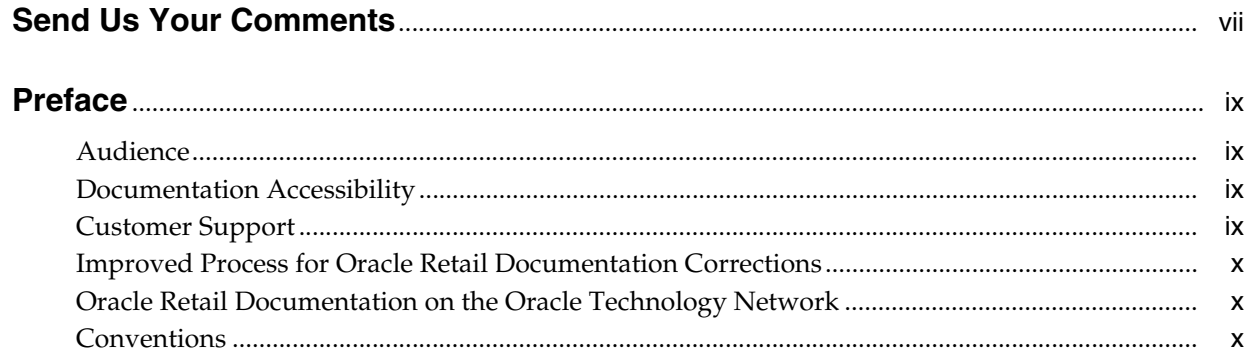

## 1 Overview

## 2 Getting Started

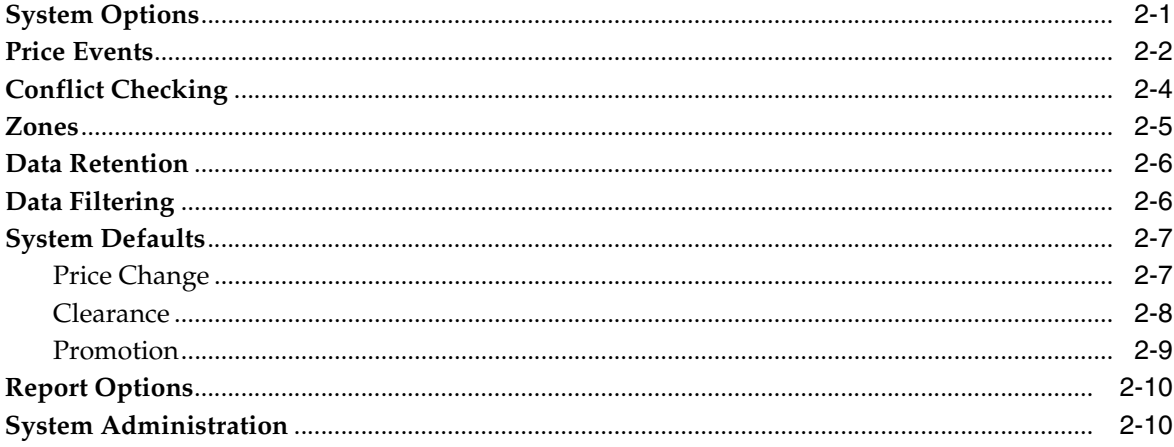

## 3 Pricing Codes and Descriptions

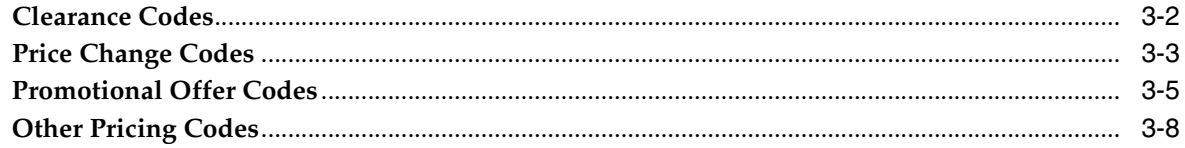

## 4 Configure Foundation Data

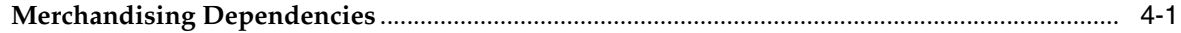

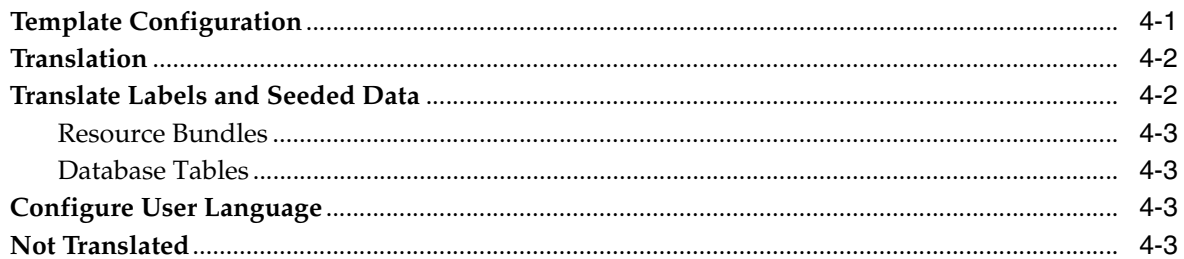

## 5 Managing Conflicts

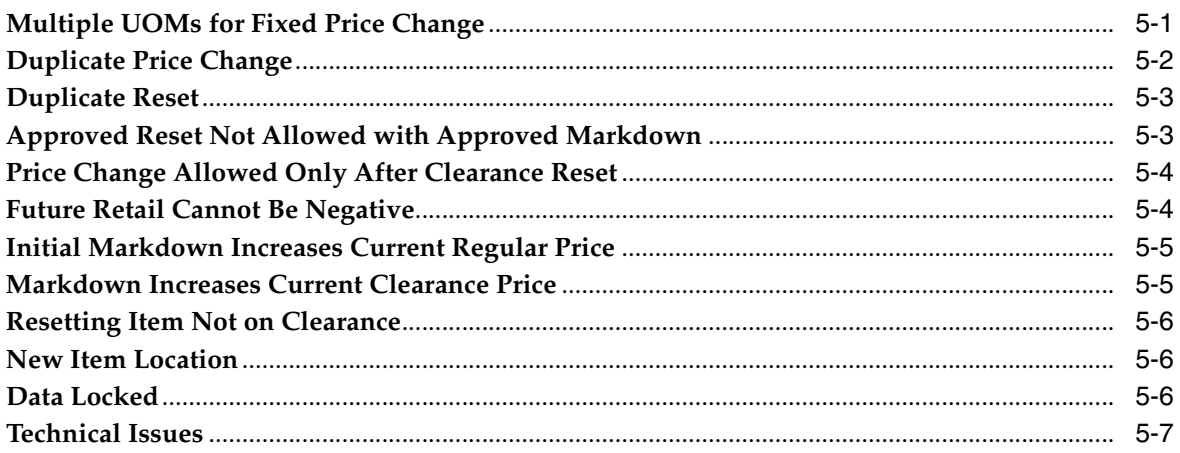

## **6** Simplified Pricing

## 7 Data Access Schema Configuration

## **Send Us Your Comments**

<span id="page-6-0"></span>Oracle Retail Pricing Cloud Service/Pricing Implementation Guide, Release 19.0

Oracle welcomes customers' comments and suggestions on the quality and usefulness of this document.

Your feedback is important, and helps us to best meet your needs as a user of our products. For example:

- Are the implementation steps correct and complete?
- Did you understand the context of the procedures?
- Did you find any errors in the information?
- Does the structure of the information help you with your tasks?
- Do you need different information or graphics? If so, where, and in what format?
- Are the examples correct? Do you need more examples?

If you find any errors or have any other suggestions for improvement, then please tell us your name, the name of the company who has licensed our products, the title and part number of the documentation and the chapter, section, and page number (if available).

**Note:** Before sending us your comments, you might like to check that you have the latest version of the document and if any concerns are already addressed. To do this, access the Online Documentation available on the Oracle Technology Network Web site. It contains the most current Documentation Library plus all documents revised or released recently.

Send your comments to us using the electronic mail address: retail-doc\_us@oracle.com

Please give your name, address, electronic mail address, and telephone number (optional).

If you need assistance with Oracle software, then please contact your support representative or Oracle Support Services.

If you require training or instruction in using Oracle software, then please contact your Oracle local office and inquire about our Oracle University offerings. A list of Oracle offices is available on our Web site at http://www.oracle.com.

## **Preface**

<span id="page-8-0"></span>This Implementation Guide describes the requirements and procedures to install this Oracle Retail Product release.

### <span id="page-8-1"></span>**Audience**

This Implementation Guide is for the following audiences:

- System administrators and operations personnel
- Database administrators
- System analysts and programmers
- Integrators and implementation staff personnel

### <span id="page-8-2"></span>**Documentation Accessibility**

For information about Oracle's commitment to accessibility, visit the Oracle Accessibility Program website at http://www.oracle.com/pls/topic/lookup?ctx=acc&id=docacc.

#### **Access to Oracle Support**

Oracle customers that have purchased support have access to electronic support through My Oracle Support. For information, visit http://www.oracle.com/pls/topic/lookup?ctx=acc&id=info or visit http://www.oracle.com/pls/topic/lookup?ctx=acc&id=trs if you are hearing impaired.

## <span id="page-8-3"></span>**Customer Support**

To contact Oracle Customer Support, access My Oracle Support at the following URL:

https://support.oracle.com

When contacting Customer Support, please provide the following:

- Product version and program/module name
- Functional and technical description of the problem (include business impact)
- Detailed step-by-step instructions to re-create
- Exact error message received
- Screen shots of each step you take

## <span id="page-9-0"></span>**Improved Process for Oracle Retail Documentation Corrections**

To more quickly address critical corrections to Oracle Retail documentation content, Oracle Retail documentation may be republished whenever a critical correction is needed. For critical corrections, the republication of an Oracle Retail document may at times not be attached to a numbered software release; instead, the Oracle Retail document will simply be replaced on the Oracle Technology Network Web site, or, in the case of Data Models, to the applicable My Oracle Support Documentation container where they reside.

This process will prevent delays in making critical corrections available to customers. For the customer, it means that before you begin installation, you must verify that you have the most recent version of the Oracle Retail documentation set. Oracle Retail documentation is available on the Oracle Technology Network at the following URL:

http://www.oracle.com/technetwork/documentation/oracle-retail-100266.ht ml

An updated version of the applicable Oracle Retail document is indicated by Oracle part number, as well as print date (month and year). An updated version uses the same part number, with a higher-numbered suffix. For example, part number E123456-02 is an updated version of a document with part number E123456-01.

If a more recent version of a document is available, that version supersedes all previous versions.

## <span id="page-9-1"></span>**Oracle Retail Documentation on the Oracle Technology Network**

Oracle Retail product documentation is available on the following web site:

http://www.oracle.com/technetwork/documentation/oracle-retail-100266.ht ml

(Data Model documents are not available through Oracle Technology Network. You can obtain these documents through My Oracle Support.)

## <span id="page-9-2"></span>**Conventions**

The following text conventions are used in this document:

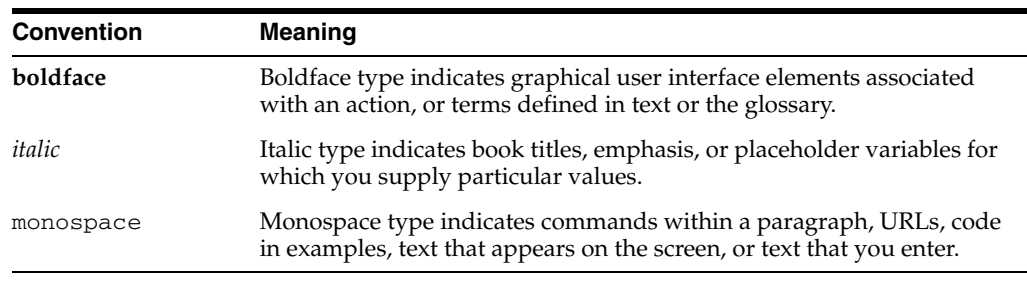

# **1 Overview**

<span id="page-10-0"></span>Oracle Retail Pricing is a configurable and flexible pricing solution designed to meet the varied needs of the retail industry. Pricing empowers retailers to streamline pricing strategies across the organization, yielding a more predictable and profitable outcome. It provides decision support through pricing-focused business information to validate and approve new retails and markdowns.

Pricing supports the creation and management of price changes, clearances and promotions, integrating with the pricing execution systems, such as the POS in the store and e-commerce systems, to provide details on these events when approved. Its functionality includes the definition, maintenance, and review of price changes, clearances, and promotions, with capabilities that range from simple item price changes at a single location to complex promotional offers across zones. Pricing events are defined against the zone structure, which represents a group of locations organized to support a retailer's pricing strategy. It also allows the user to break out of the zone structure and create location-level events as needed.

Pricing has three primary functions to create and maintain regular price changes, clearances, and promotions. Although each of the three pricing activities is unique, the system displays these using a common look and feel to the user creating events. The solution also supports dashboards to support management by exception, and leverages the notification framework to alert users to conflicting pricing events.

# **2** <sup>2</sup>**Getting Started**

## <span id="page-12-1"></span><span id="page-12-0"></span>**System Options**

System options are used to control behavior in Pricing, configure the duration that historical price events will be retained, and provide some defaulting for new events. The first time that pricing is opened after provisioning, these options should be configured in order to ensure that all pricing foundation and events created follow the desired behavior.

## **Price Events**

<span id="page-13-0"></span>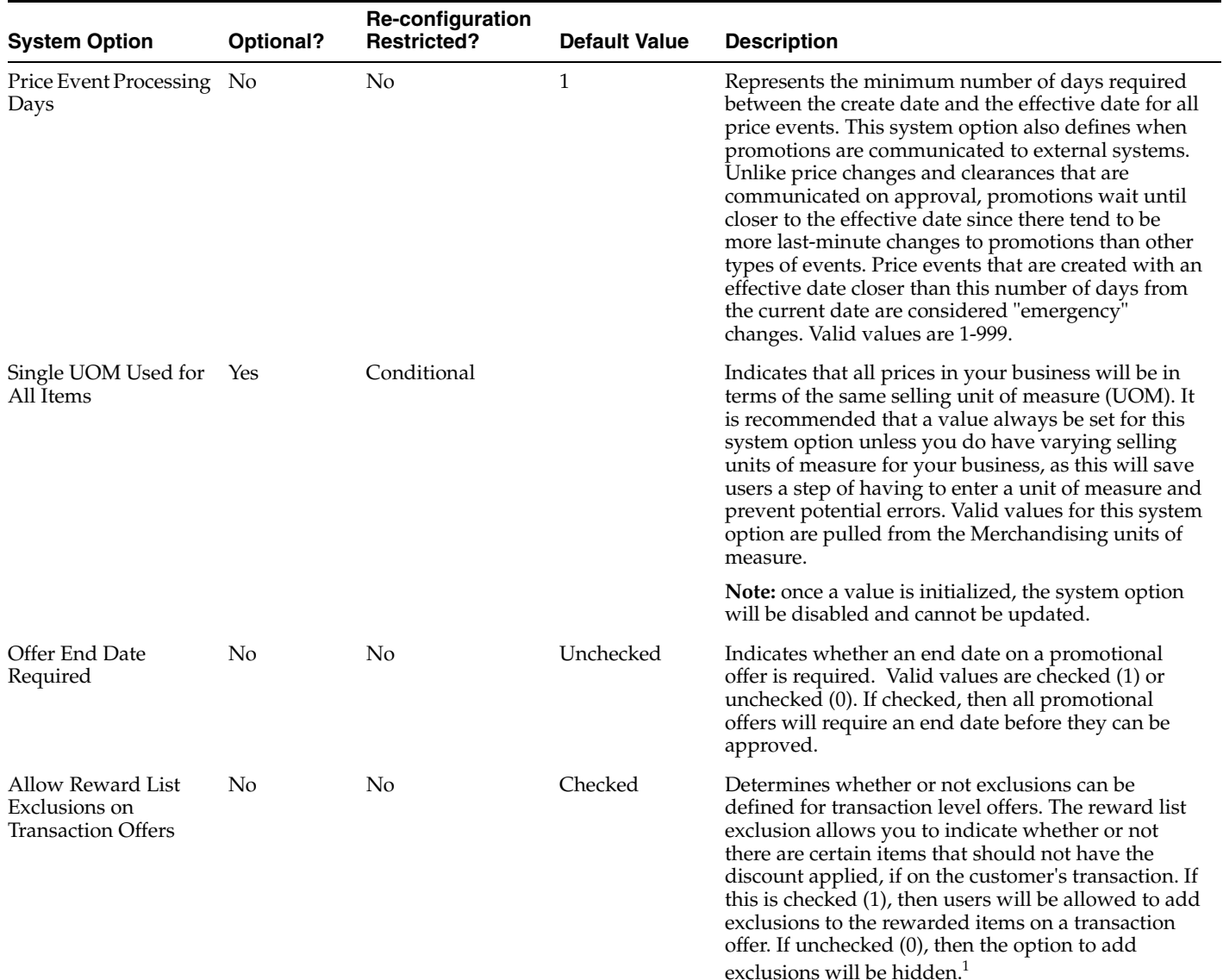

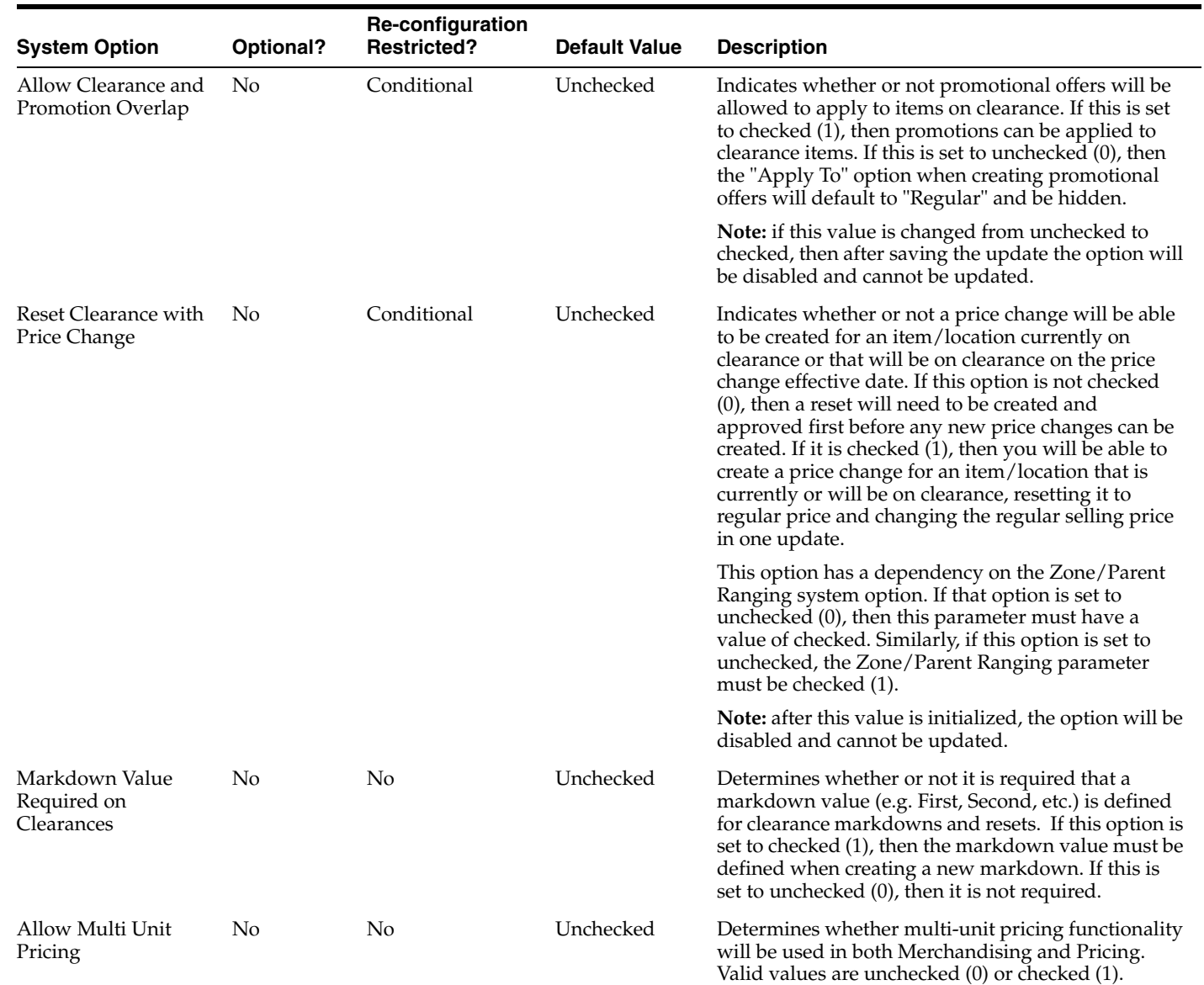

L,

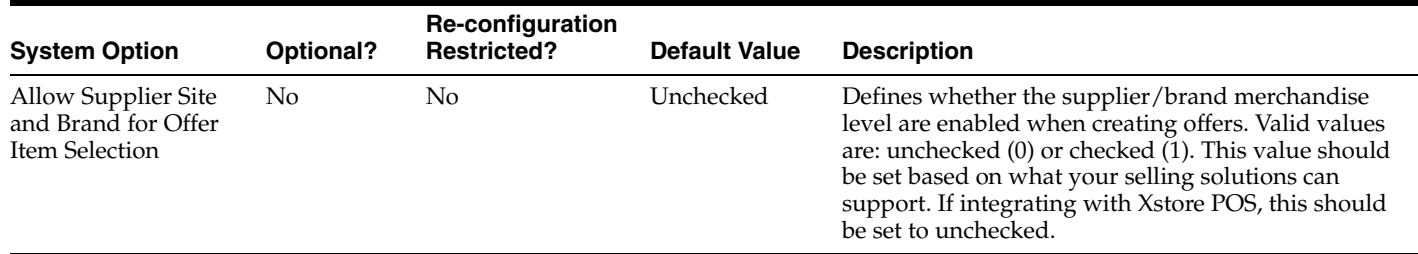

 $1$  If implementing with Xstore POS, this should be set to unchecked, as Xstore does not support exclusions to transaction level offer reward lists.

## **Conflict Checking**

<span id="page-15-0"></span>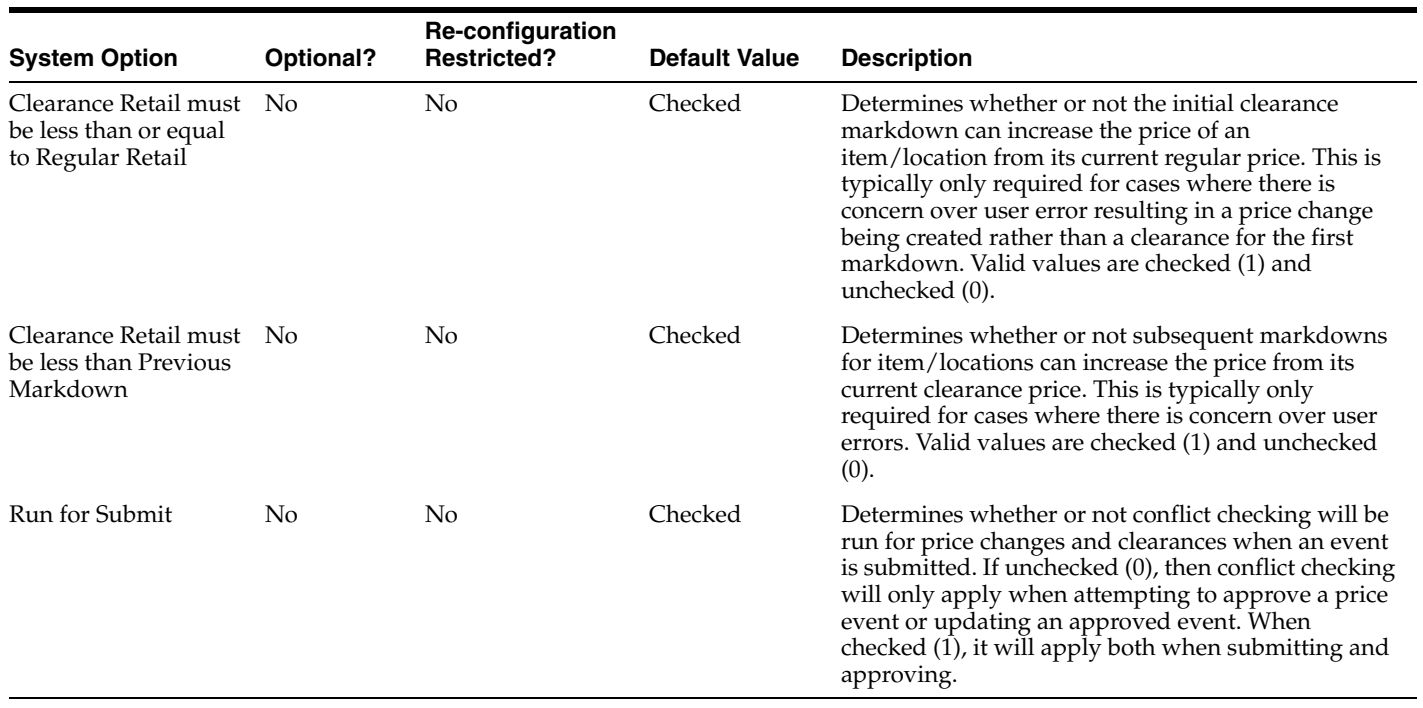

## **Zones**

<span id="page-16-0"></span>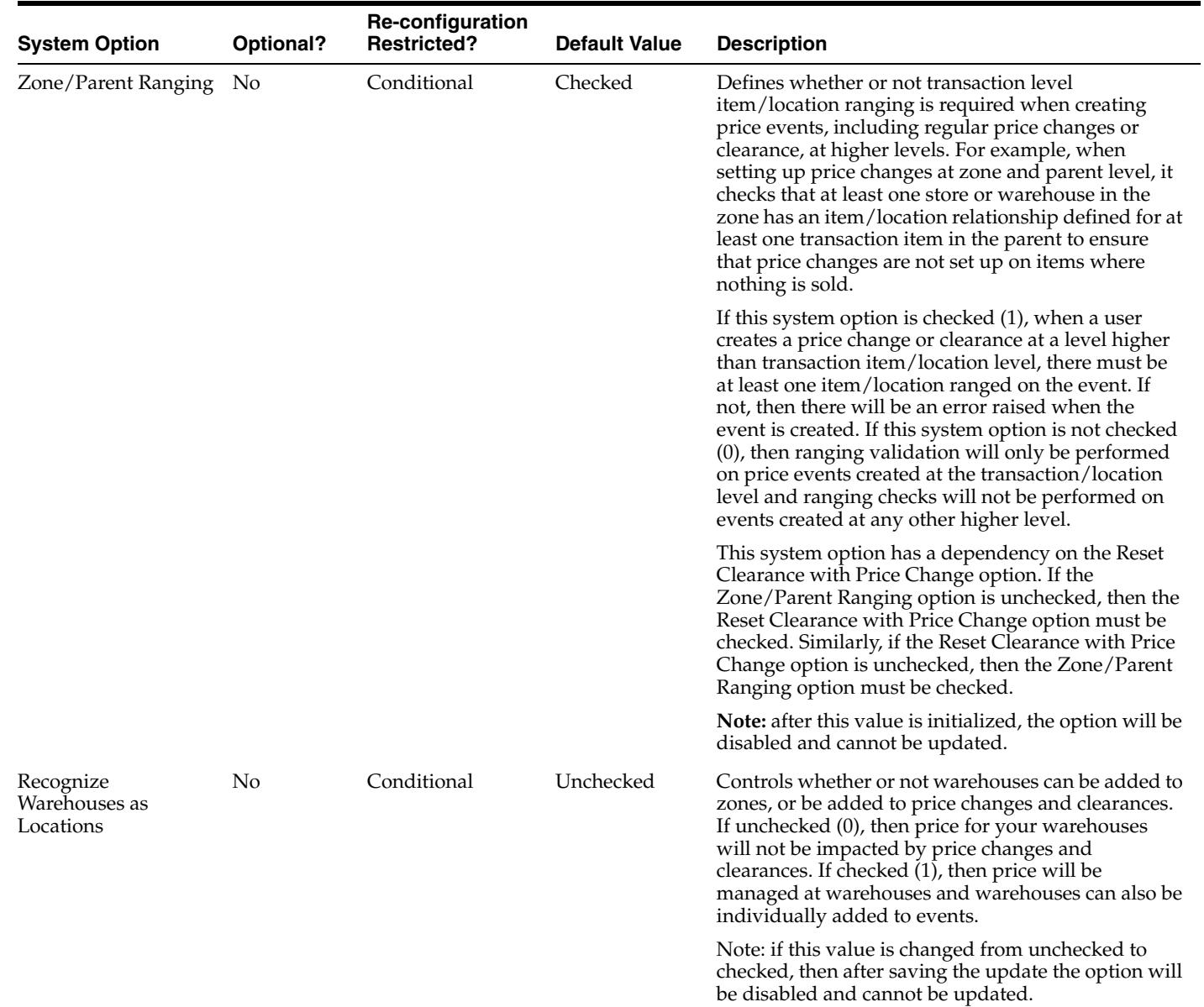

## **Data Retention**

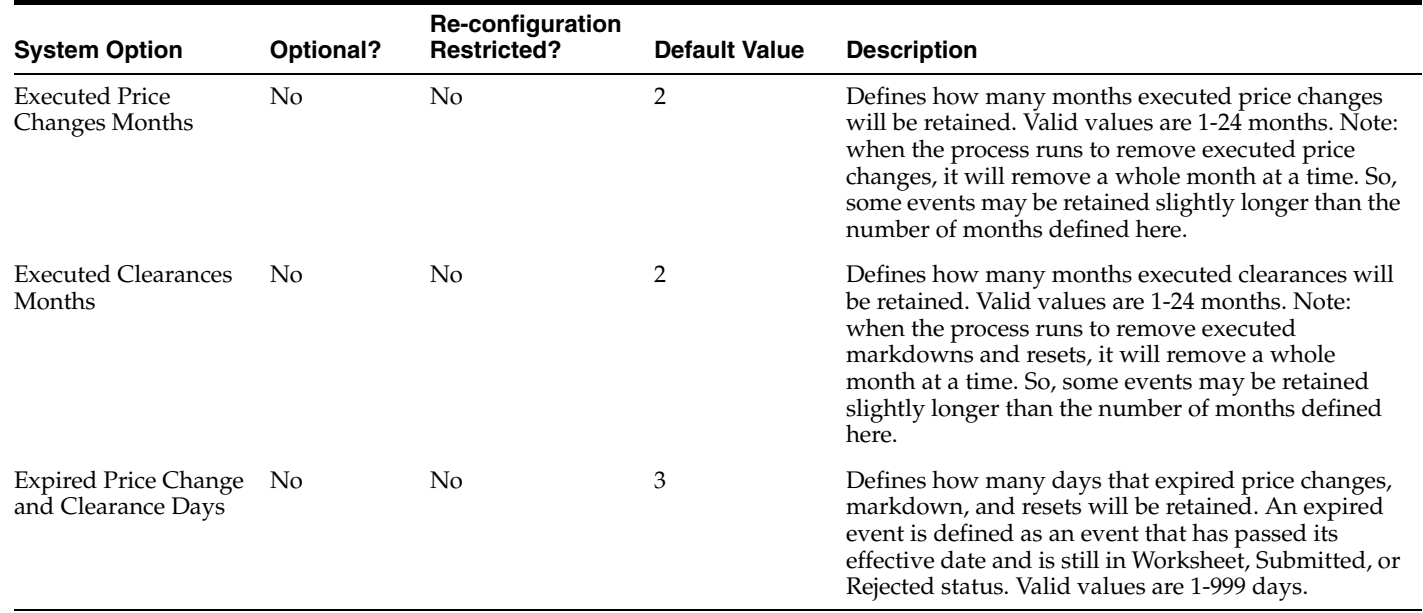

## **Data Filtering**

This section of system options is only displayed if the Merchandising system option Data Level Filtering Enabled is checked (Y).

<span id="page-17-1"></span><span id="page-17-0"></span>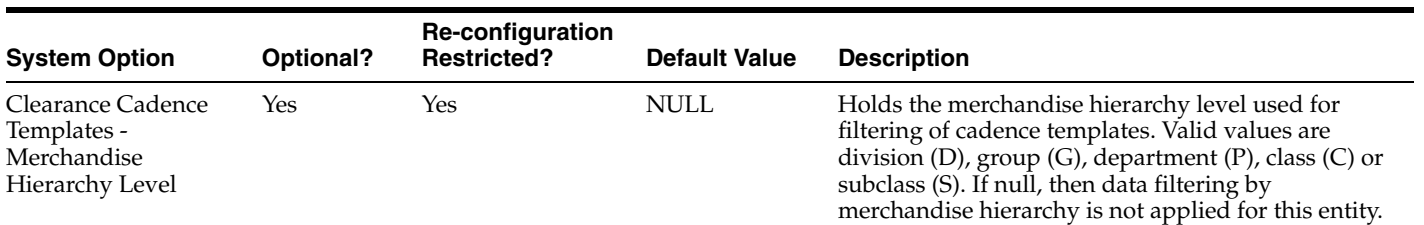

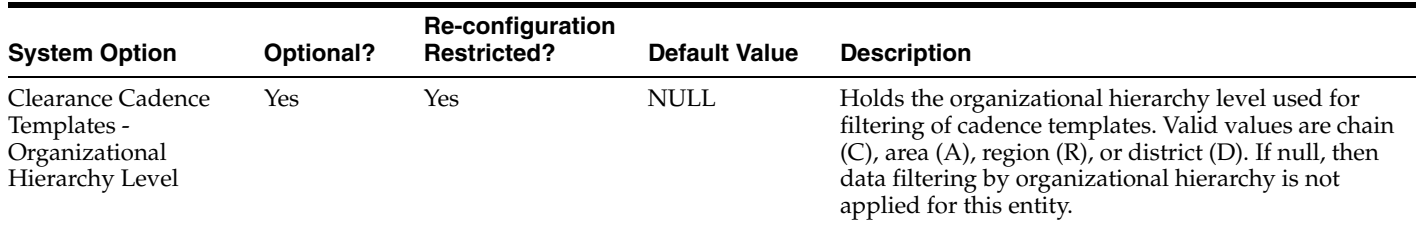

## **System Defaults**

System defaults allow you to set up certain defaults for each price event type that will be used by default when new events are created. Users will be able to override them on a particular event, but adding defaults can help cut down on errors if you want your users to always enter price events in a particular way.

### **Price Change**

<span id="page-18-1"></span><span id="page-18-0"></span>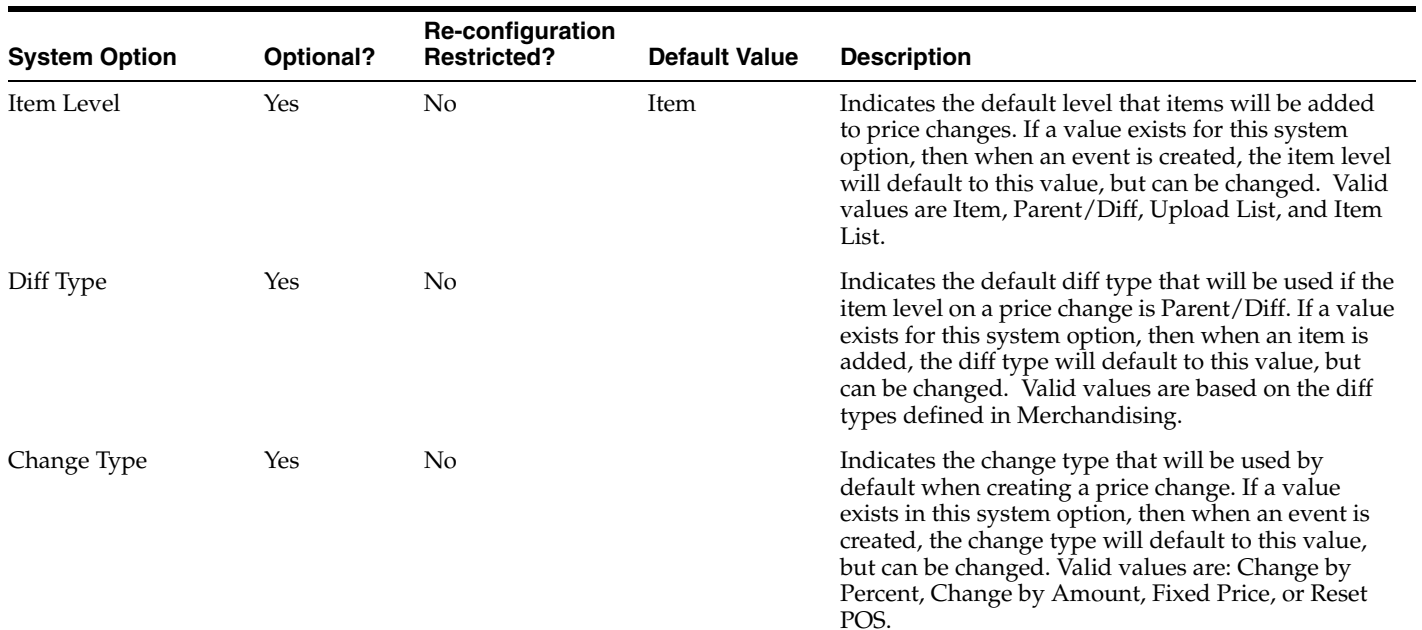

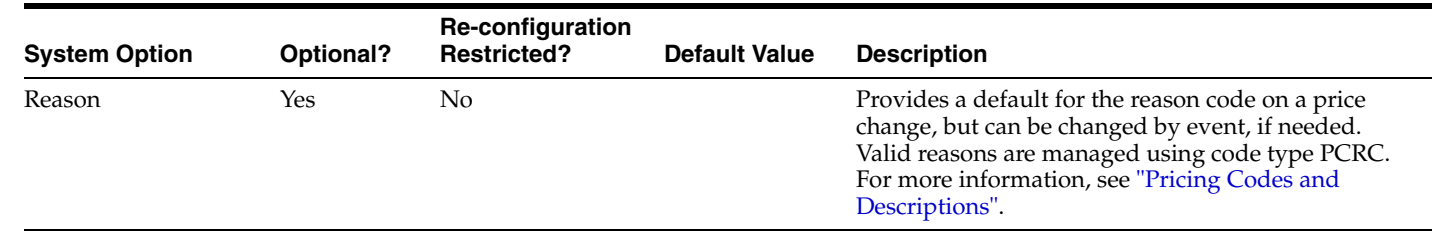

#### **Clearance**

<span id="page-19-0"></span>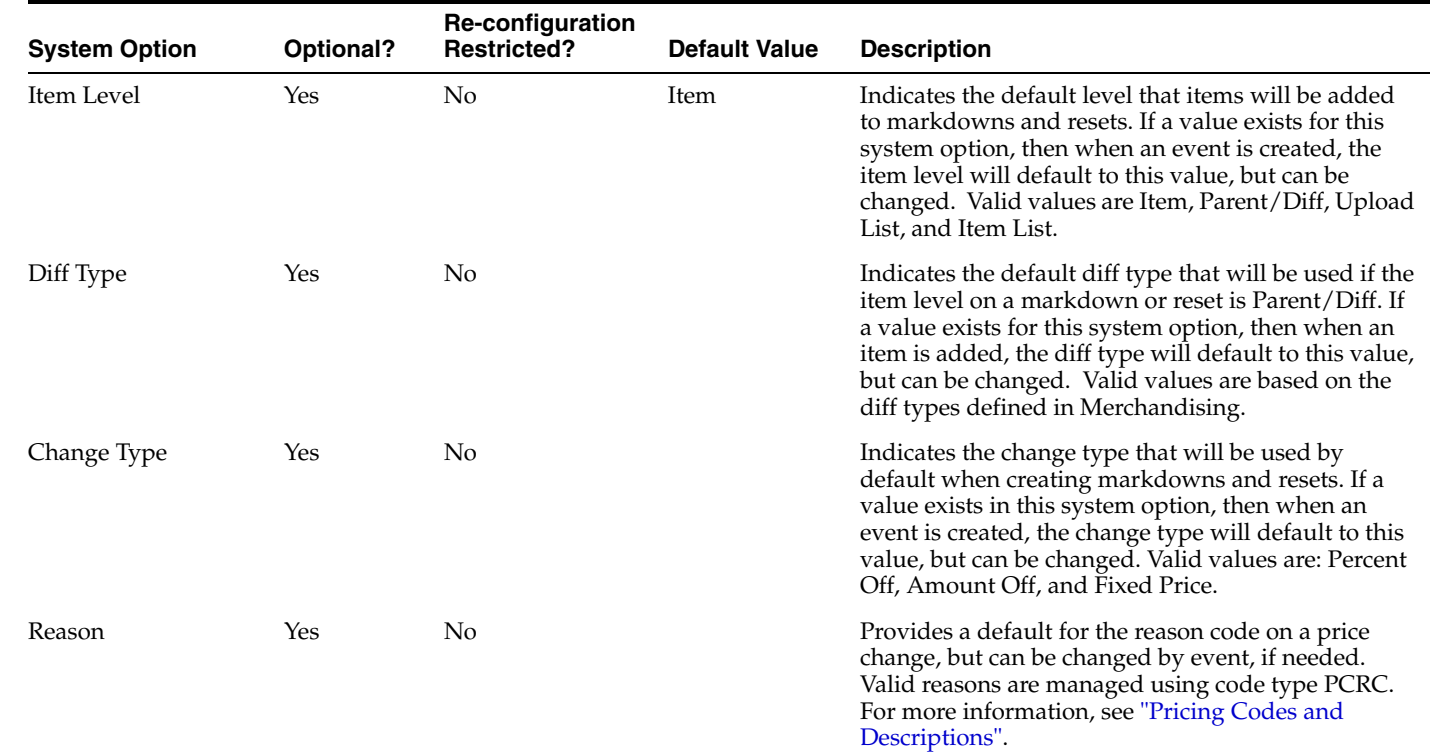

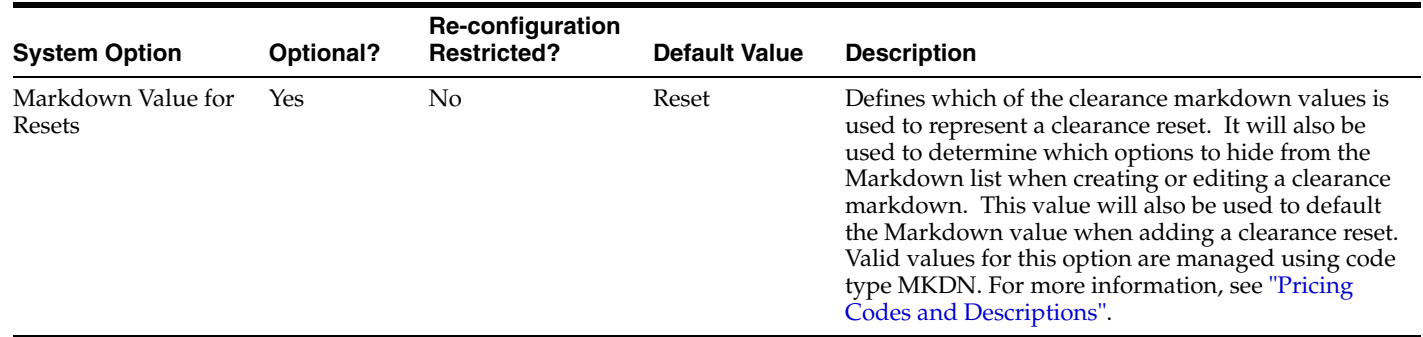

#### **Promotion**

<span id="page-20-0"></span>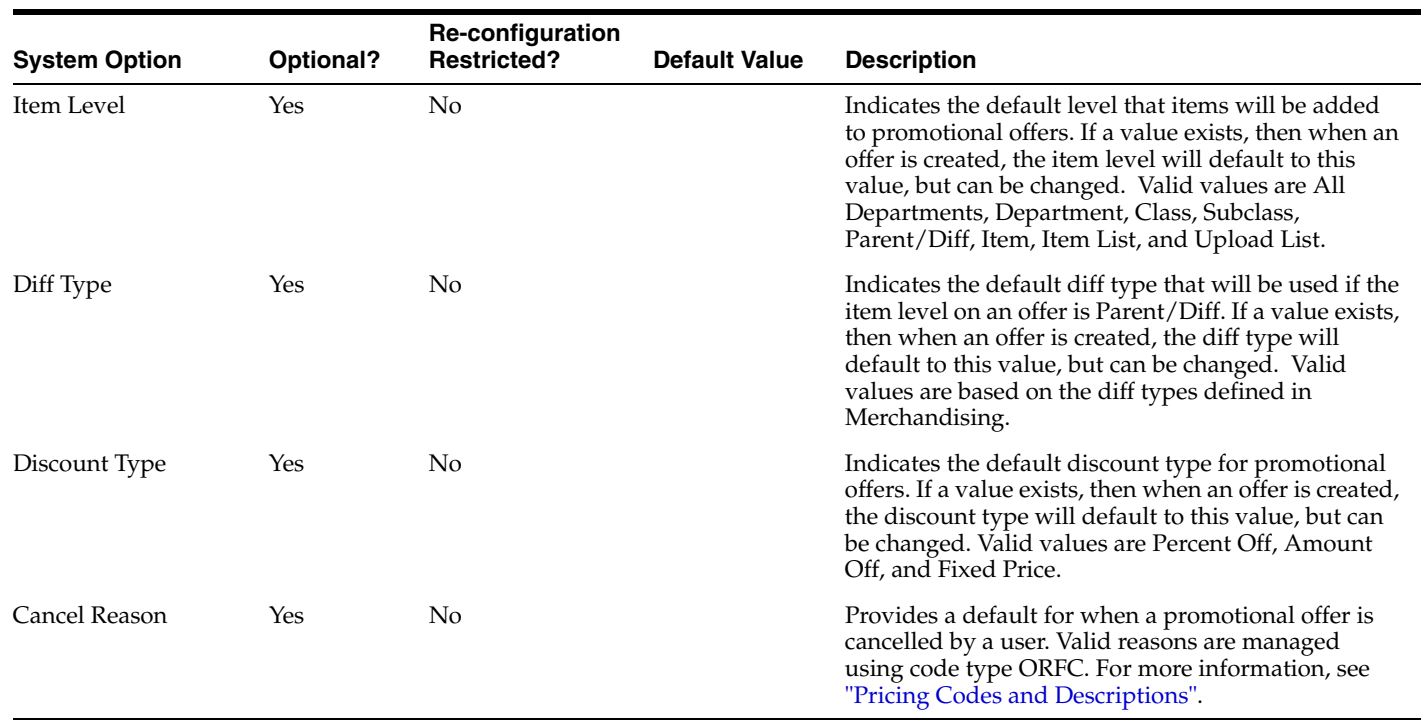

## **Report Options**

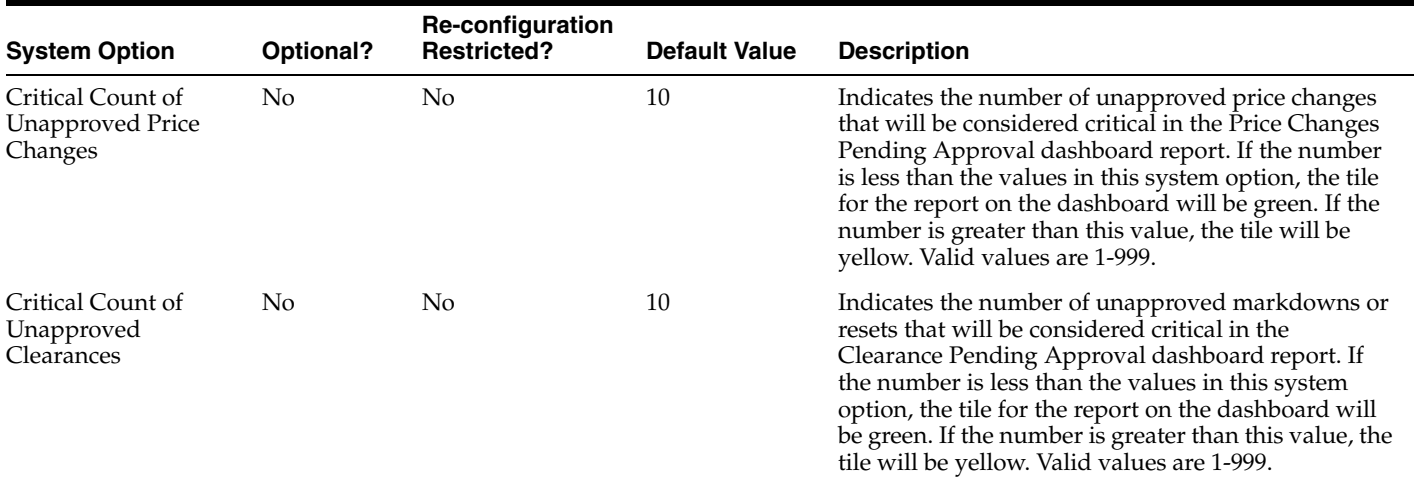

## **System Administration**

<span id="page-21-1"></span><span id="page-21-0"></span>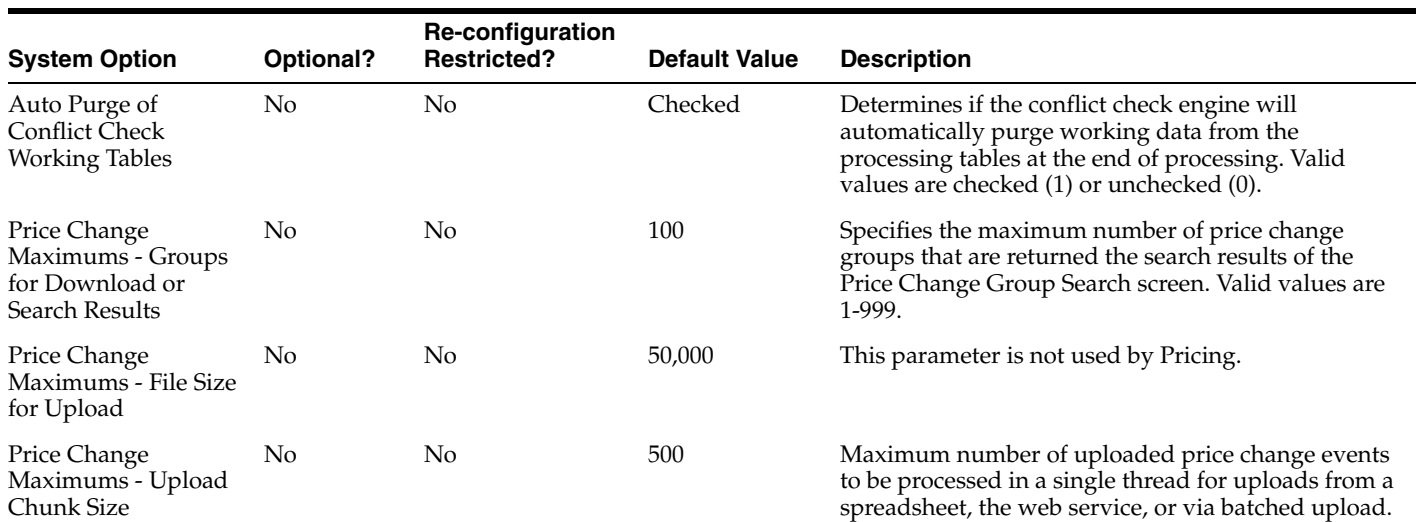

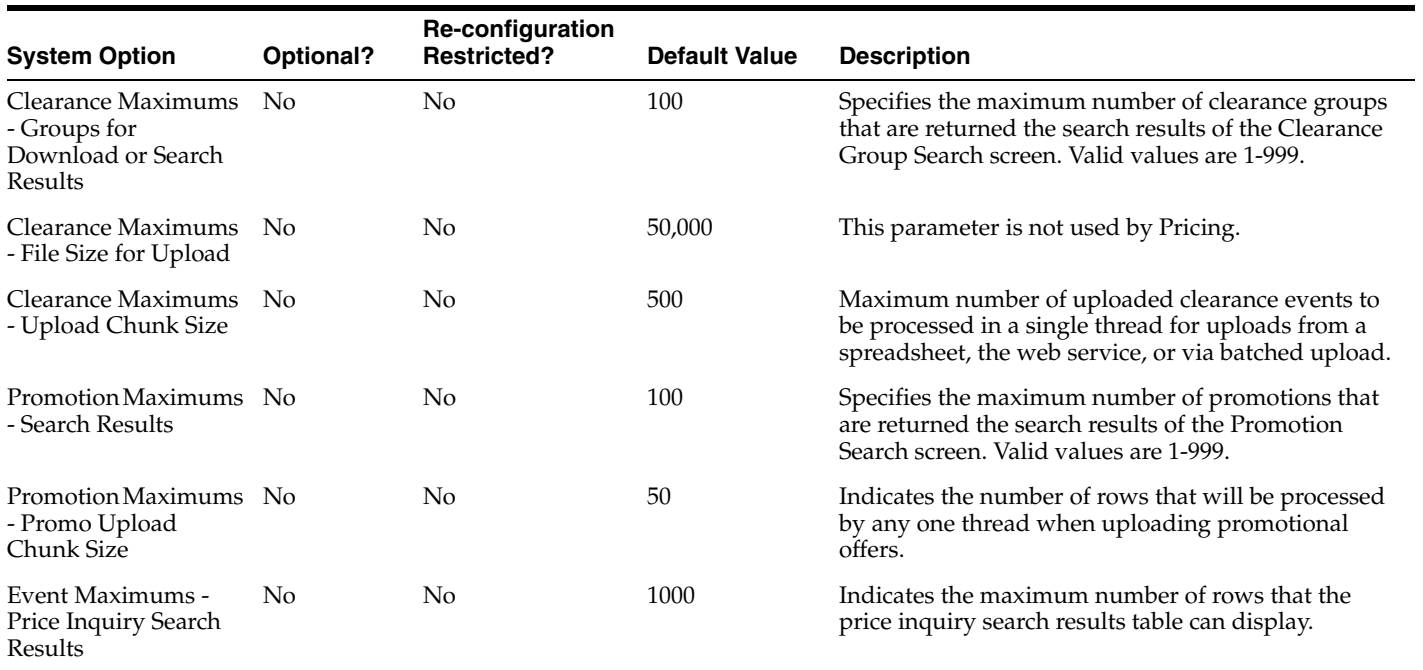

## <span id="page-24-2"></span><span id="page-24-1"></span><sup>3</sup>**Pricing Codes and Descriptions**

<span id="page-24-0"></span>The following Merchandising codes are used to manage some of the dropdowns and options in Pricing. The details on how each are used is described below. Some of these codes allow new values to be added, while others only allow you to configure certain options off or update descriptions and translations. To configure any of these options, you'll need to use the Merchandising Codes and Descriptions spreadsheet download and upload functionality. This includes updating the terminology used for these codes, marking those that you are not using, as well as updating or adding any translations. You can find details on how to access and use the spreadsheet upload for Codes and Descriptions in the Merchandising Implementation Guide.

### **Clearance Codes**

<span id="page-25-0"></span>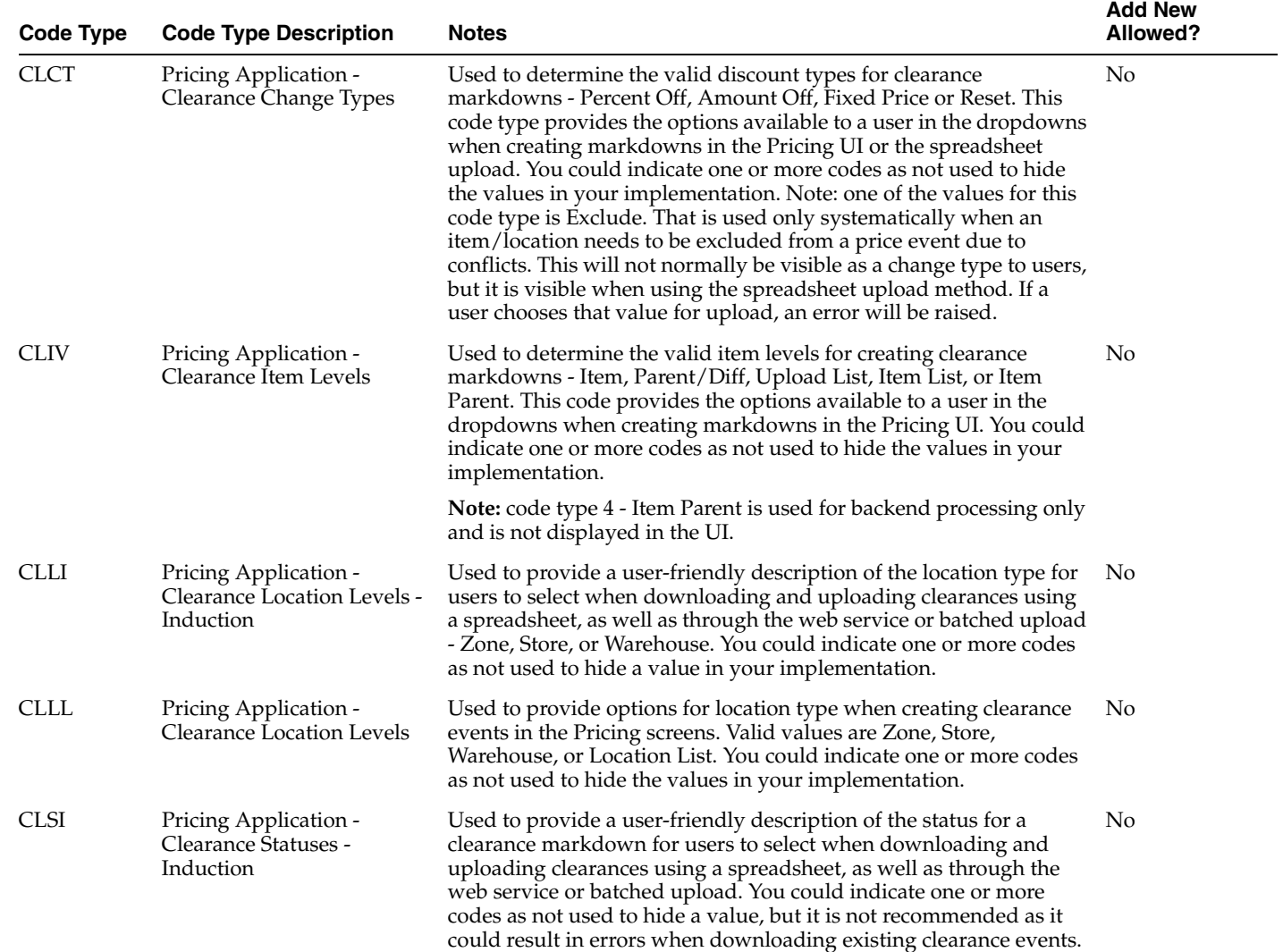

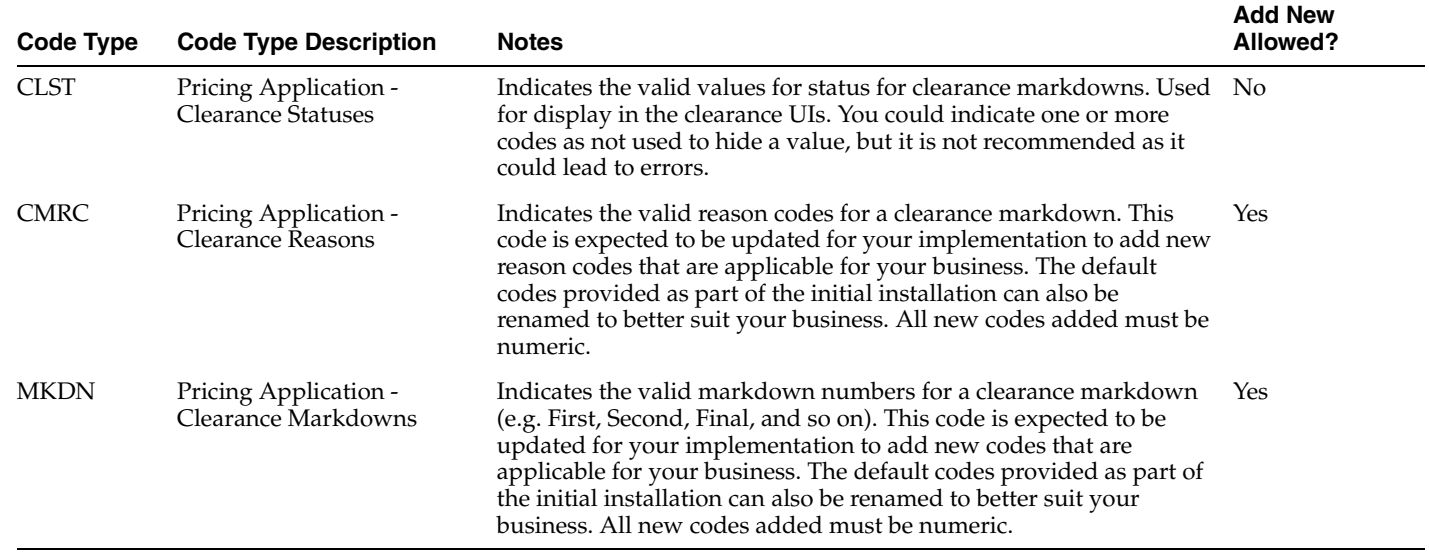

## **Price Change Codes**

<span id="page-26-0"></span>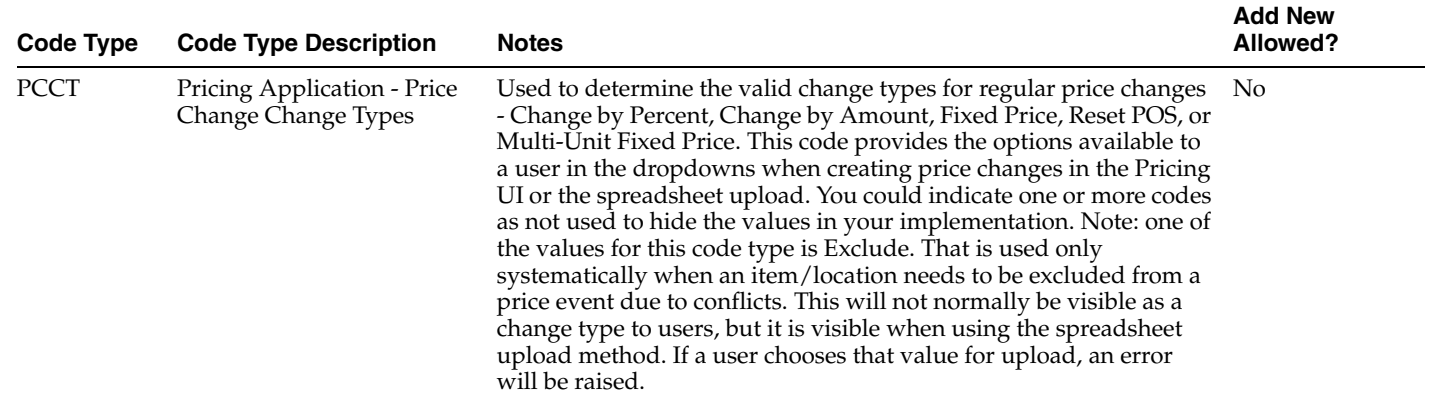

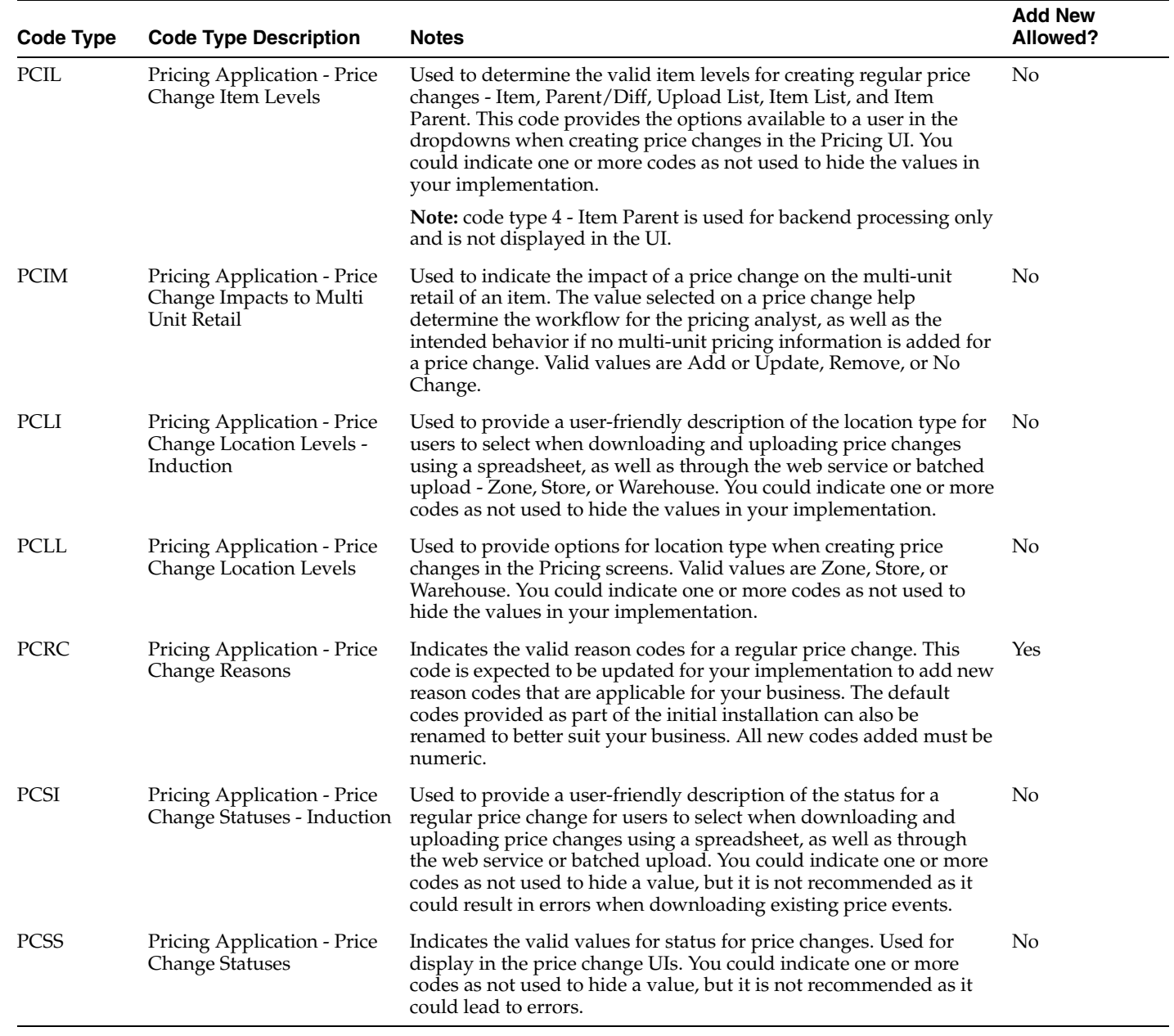

### **Promotional Offer Codes**

<span id="page-28-0"></span>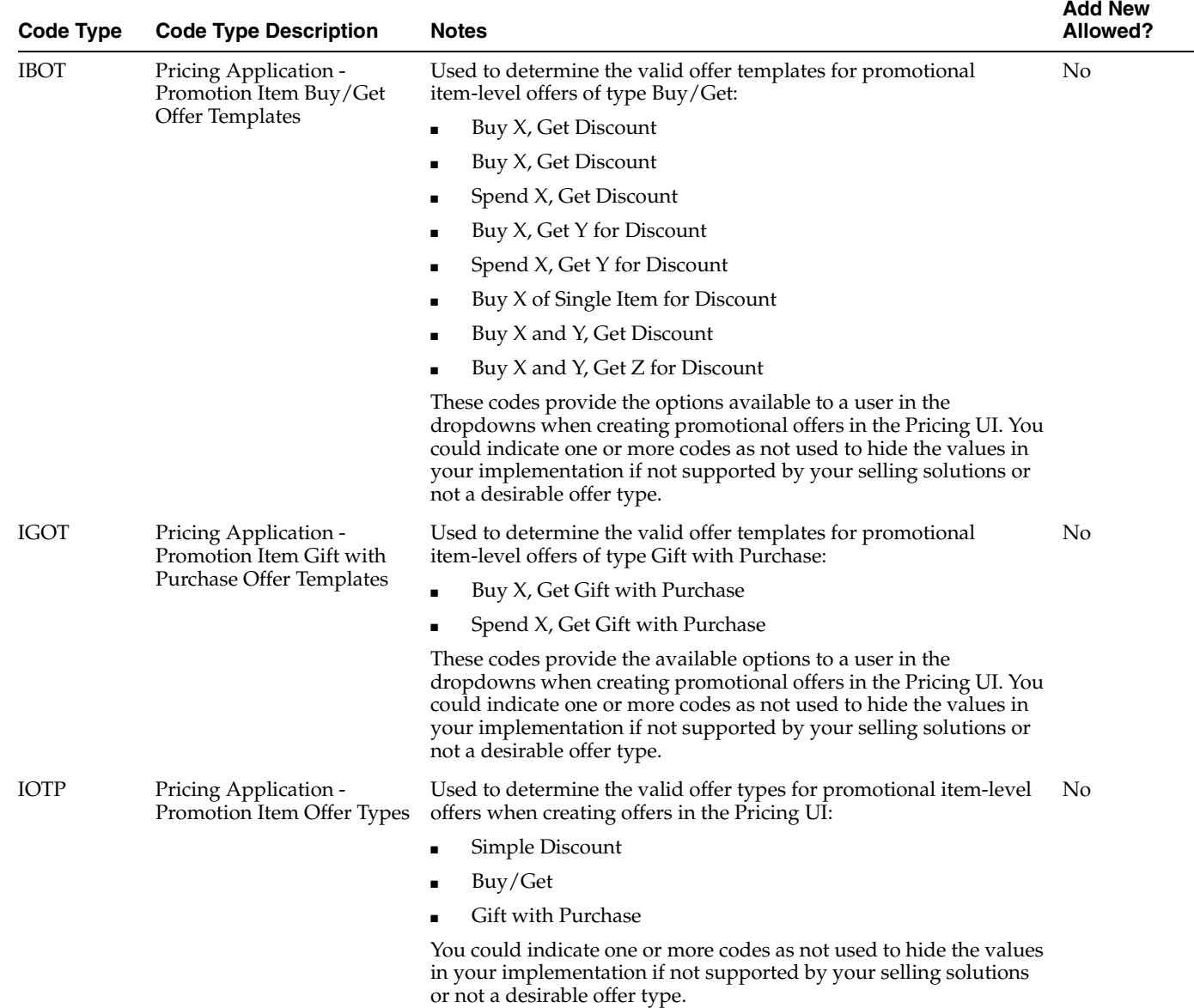

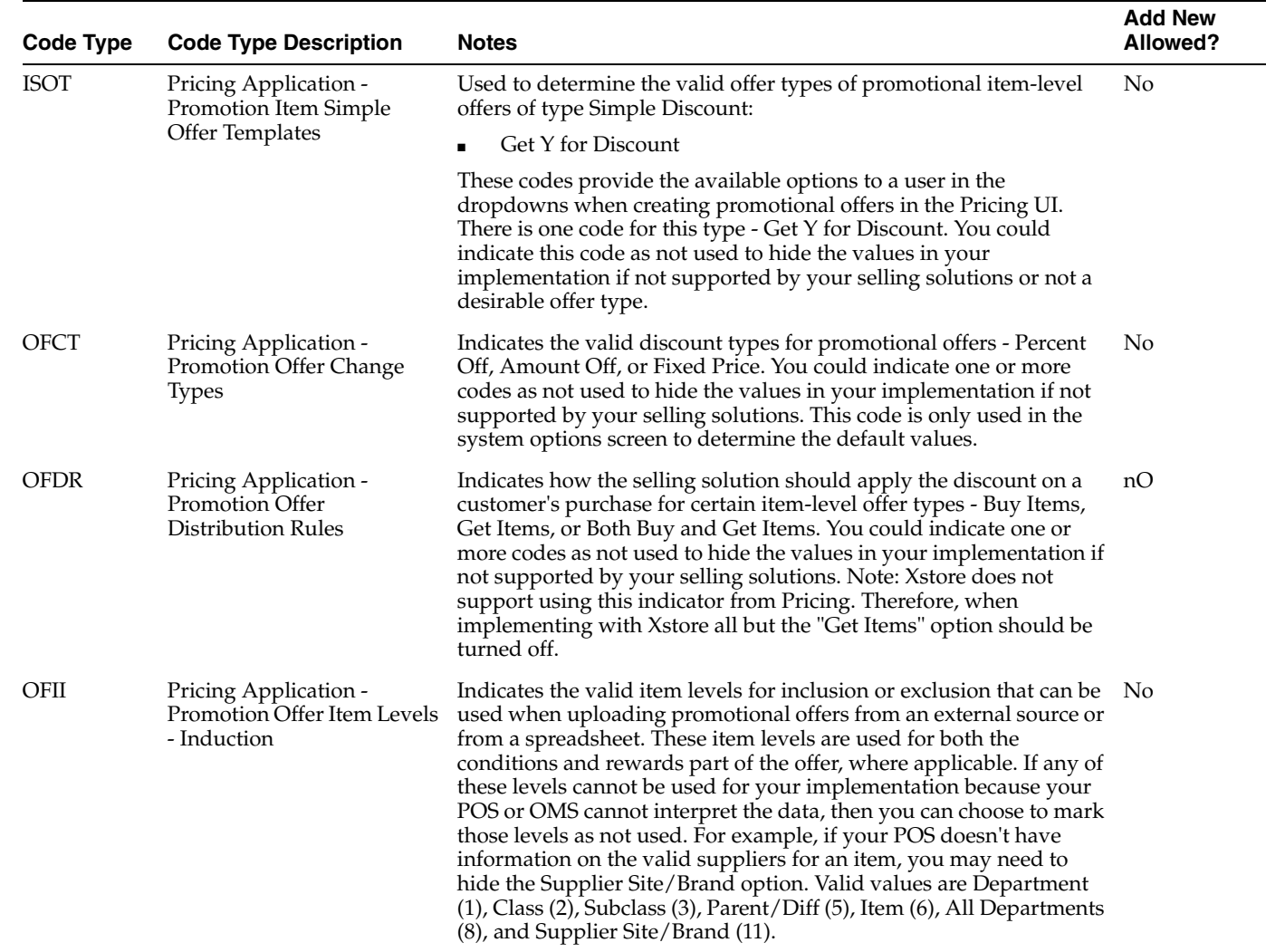

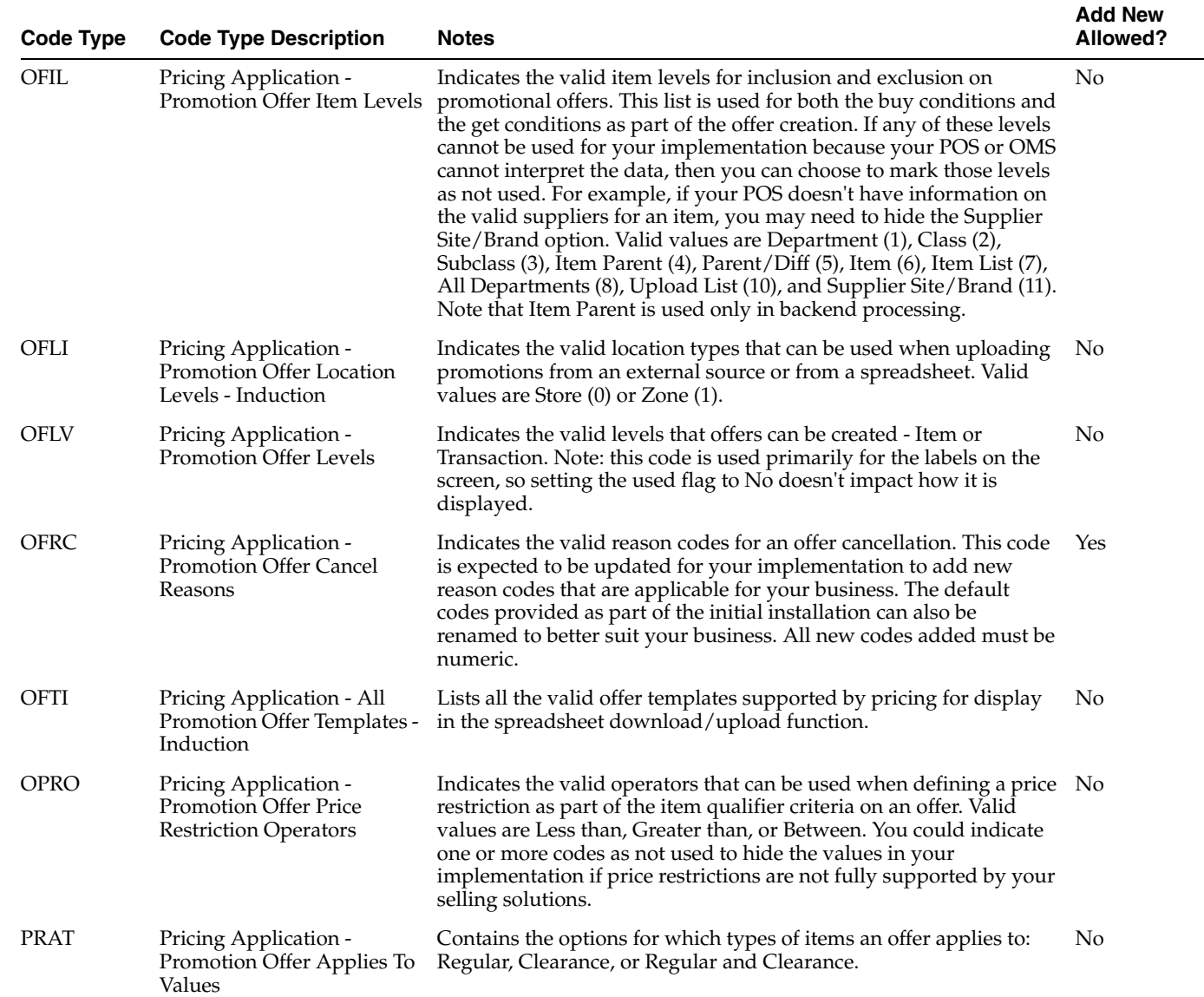

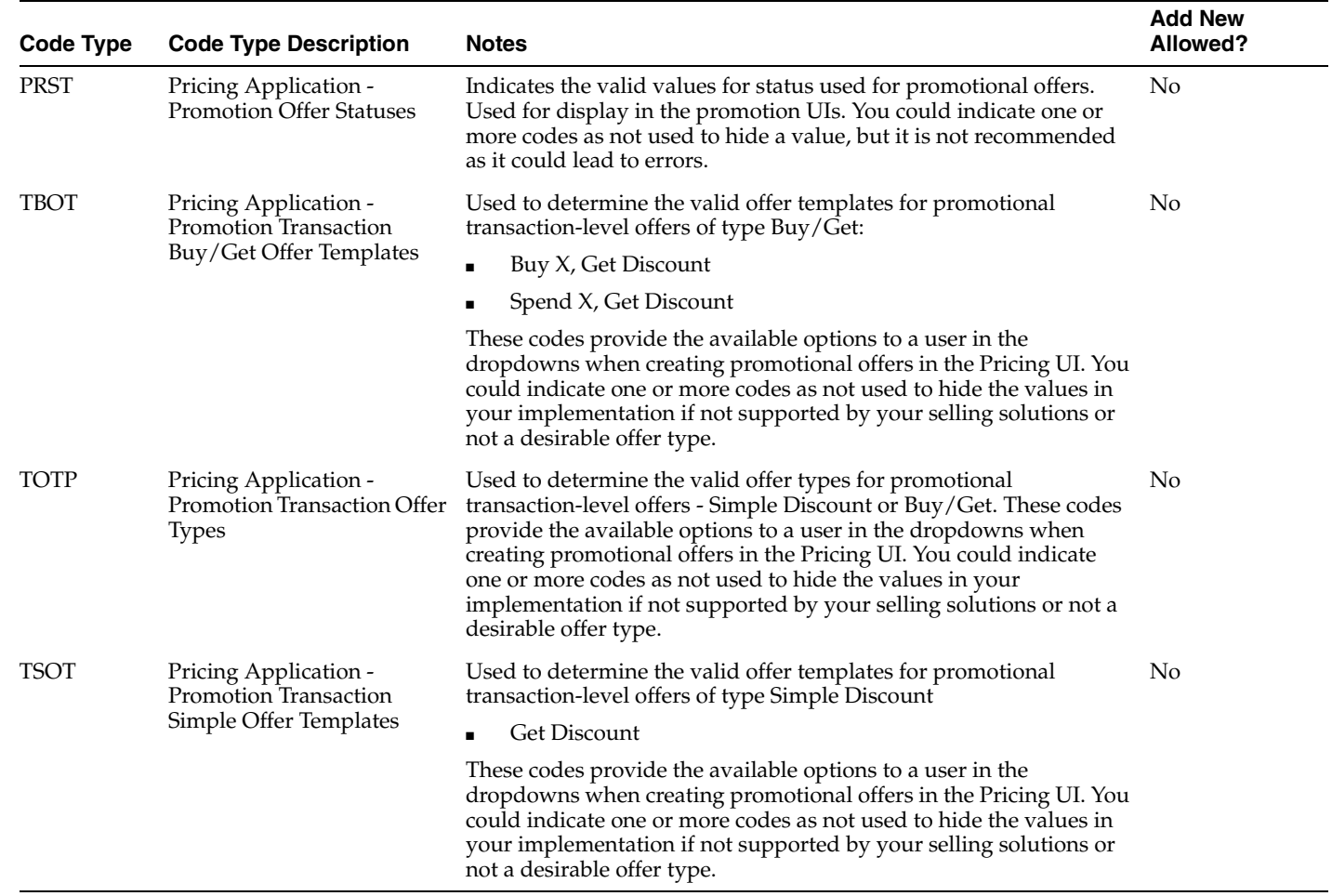

## **Other Pricing Codes**

<span id="page-31-0"></span>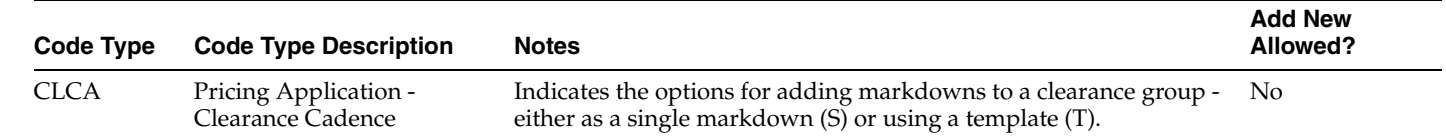

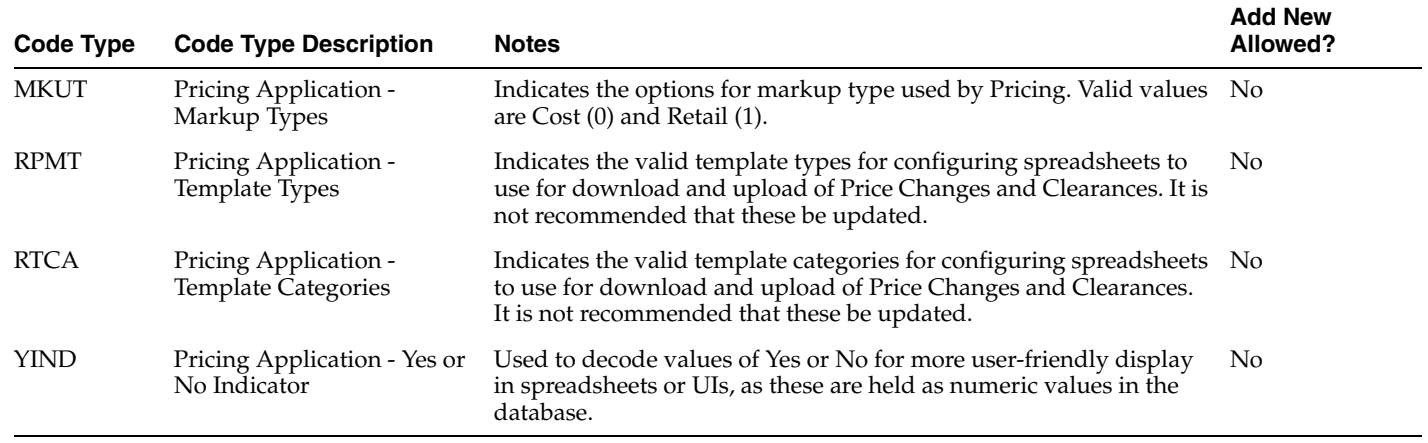

**4**

## <sup>4</sup>**Configure Foundation Data**

### <span id="page-34-1"></span><span id="page-34-0"></span>**Merchandising Dependencies**

The majority of the foundational data that is used by Pricing is supplied by direct integration with Merchandising. In addition to the items and locations used by Pricing, the following information is also used:

- Languages and data translations
- Currencies and exchange rates
- Currency and quantity precisions
- Units of measure (UOMs)
- Item and location lists
- Diff Groups and Diffs

For details on configuring currencies, languages and translations, currency and quantity precisions, UOMs, and VAT information, see the *Oracle Retail Merchandising Implementation Guide*. For details on how to create and manage item lists, diff groups, and diffs, see the *Oracle Retail Merchandising Items User Guide*.

## <span id="page-34-2"></span>**Template Configuration**

Regular price changes, clearance, and promotions support the ability to download and upload events using spreadsheets. These spreadsheets are all managed using a template that allows you to configure different versions of the template based on how you want to create events. Configurations include displaying or hiding certain columns, defining default values, and changing the worksheet and column labels.

For example, you could have one template that is used for a portion of your business responsible for pricing your soft lines that may price by parent item/diff (for example, style/color) and another area that is responsible for pricing hardline items that don't use diffs. For the soft line area of the business, they could use a template configured to display the diff field in the template, whereas a second template could be used by the other area that hides that field.

As a starting point for all template configuration, it is recommended that you take the base template for each price entity and create one or more copies to apply your configuration, instead of using the base template. This will help to insulate your configurations from any future changes to the base template when Pricing is patched, such as if new columns are added as part of a product enhancement.

All template configuration for Pricing is done in the Merchandising screens. For more details on this configuration, see the *Oracle Retail Merchandising Implementation Guide*.

### <span id="page-35-0"></span>**Translation**

Pricing supports operating the user interface in 19 languages, including English. As part of the install options for Merchandising, you'll designate one language as "primary", which also applies for Pricing. This primary language is what is loaded as a default for all screen labels and error messages in Pricing at the time of installation. By default, only the primary language you indicated at installation is loaded in Pricing, but if you wish to have more languages loaded, then you can request to have the language strings loaded for these languages as well.

- Arabic
- Chinese (simplified)
- Chinese (traditional)
- **Croatian**
- Dutch
- **French**
- **German**
- Greek
- **Hungarian**
- **Italian**
- Japanese
- Korean
- Polish
- **Portuguese**
- Russian
- **Spanish**
- **Swedish**
- **Turkish**

This means that all screen labels, error messages, and menu options are supported out of the box in these languages and users are able to select from these languages as their preferred language.

**Note:** Data translation is not supported for any Pricing owned entities.

### <span id="page-35-1"></span>**Translate Labels and Seeded Data**

If you would like to modify the translations for labels and error messages, or add translations for other languages<sup>1</sup> that are not included in the list above, there are several methods provided. The method used will depend on the data that needs to be updated/added. Translatable text is held in two different ways:

Resource bundles, which contain most of the screen labels, menus, and messages

Database tables, which contain strings used in drop-downs, and some labels

#### <span id="page-36-0"></span>**Resource Bundles**

Screen labels and other UI related data that may require updates/additions for Pricing are managed in resource bundles. For details on how to make updates to resource bundles see the Resource Bundles section in the *Oracle Retail Merchandising Customization and Extension Guide*.

#### <span id="page-36-1"></span>**Database Tables**

Most other labels and drop-downs that are not managed in resource bundles are managed in the["Pricing Codes and Descriptions"](#page-24-2) spreadsheet download/upload process. You can use the method described for managing that data to update or add your translations in the designated tab in the spreadsheet.

For details on how to configure translations of Merchandising owned data that is used by Pricing, see the *Oracle Retail Merchandising Implementation Guide*.

### <span id="page-36-2"></span>**Configure User Language**

Users can choose their preferred language to have the user interface displayed as part of setting up their user preferences. As noted above, the values loaded in the base table of an entity are always maintained in the primary language. And as such all users, irrespective of their configured language, will see the primary language in the screens where an entity is created and maintained, and translations (including their preferred language) are shown in separate translation screens. However, if that same screen is accessed in view mode the description will be shown in their preferred language. Similarly, if viewing the entity in another UI - for example, viewing the item description in the purchase order details screen - the description will be shown in their preferred language.

#### <span id="page-36-3"></span>**Not Translated**

The following information is available in English only:

- Documentation, including online help, release notes, and product guides
- Batch programs and messages
- Log files
- Configuration tools
- Demonstration data
- Training Materials

<sup>1</sup> Additional support is also available for the following languages by adding your own translations using the tools described in this section for adding your own translations: Czech, Danish, Finnish, Hebrew, Norwegian, Thai, Albanian, Latin Bosnian, Bulgarian, Estonian,<br>Latvian, Cyrillic Serbian, Lithuanian, Romanian, Slovakian, and Slovenian.

## <sup>5</sup>**Managing Conflicts**

<span id="page-38-0"></span>Conflict checking is done when regular price changes and clearances are approved, unapproved, and optionally, when submitted. It can also occur when an approved price event is modified, depending on the change. This is because adding a new or updating an existing price event, or removing a previously approved event may impact the projected calculation of other price events that were previously approved, referred to as "future retail". When a conflict occurs, the user who took the action that resulted in conflict checking being executed (that is, the user approving the event) will have a notification raised and displayed in their task bar  $(10)$ . Clicking on the icon on their task bar will provide a hyperlink to take the user to the event that has the conflict so that they can determine how to resolve the issue.

**Note:** If the price event with the conflict was initiated from the batched upload or via web service a notification will not be raised.

Conflicts can also occur when an item is first ranged to a location if the inherited price changes and clearances for that item/location combination result in an invalid retail price. For these types of issues, a conflict is not raised. Instead, an exclusion is created for the item/location on the event that caused the conflict so that the other item/locations on the event are not impacted. This exclusion will be visible in the price change or clearance UI, when it occurs. The same errors that result in conflicts being raised for an event may also result in the exclusions being created.

Below is a list of the conflicts that may arise. For each conflict described below, the message displayed in the Conflicts screen is noted, as well as some recommended actions for resolving the conflict. The descriptions below are all in terms of approving or unapproving an event, but if you have the system option Run for Submit set to checked, then the approval related conflicts will also apply for events being submitted.

**Note:** Conflict checking does not apply for promotions.

## <span id="page-38-1"></span>**Multiple UOMs for Fixed Price Change**

Ensures that, for a regular price change created with a change type of Fixed Price, only one selling unit of measure (UOM) will exist across all of the item/locations in the price change at the time the change goes into effect, if a UOM has not been specified for the event.

For example, if you have an item that is selling by eaches in one location in a zone and that same item is selling by kilos in another location in the zone, then creating a price change for the item at the zone level to set the new price to a set amount, say 2.00 USD, without specifying a UOM for the price change, will raise a conflict, as it is assumed you don't want to sell that item for 2.00 USD per each and 2.00 USD per kilo at the two locations.

#### **Message Displayed**

#### **Single Unit Price Change**

Not all items/locations have the same selling UOM. A selling UOM must be selected for this price change.

#### **Multi Unit Price Change**

Not all items/locations have the same Multi Unit Selling UOM. A Multi Unit Selling UOM must be selected for this price change."

#### **Recommended Action**

To avoid this conflict, you should either specify a UOM for all fixed price events where you have items and/or locations that may have differences, or process those price changes by location to manage the updates separately.

If you have set the system option to use a single UOM across all of Pricing, then this conflict should never arise and the UOM defined on system options will be used. Similarly, if you don't price items in different selling units of measure. However, if Pricing is unable to find a single, unique UOM to use when validating the event for approval, a conflict is raised and the price event will not be able to be approved. If a single, unique UOM is found, the price event is updated to reflect that value.

### <span id="page-39-0"></span>**Duplicate Price Change**

Ensures that the new price change you are attempting to approve does not result in a duplication with another price change for the same item/location/effective date combination.

The only exception to this rule is when the effective date of the price change is equal to the current date. This is to allow for emergency corrections to an incorrectly setup price change that may have been inadvertently sent to the selling solutions. If this occurs, then the last one processed "wins" and that is the price change sent to the selling solutions.

#### **Message Displayed**

An approved price change for this item/location/date already exists.

#### **Recommended Action**

Review the conflicting event and determine which one you want to retain. If you want to retain the current event, then you will need to update the other event to have a different date, or move it out of approved status. Then, you can attempt to re-approve the current event. If you do not wish to retain the current event, you either update the effective date or delete it from the price change group. If you don't make any updates and the price change remains in worksheet or submitted status, it will eventually be deleted in a batch process based on the setting of the Expired Price Changes and Clearances system option.

## <span id="page-40-0"></span>**Duplicate Reset**

Ensures that the new clearance reset you are attempting to approve does not result in a duplication with another reset (or price change) for the same item/location/effective date combination.

#### **Message Displayed**

A reset cannot be added for an item/location that already has a reset in place.

#### **Recommended Action**

Review the conflicting event and determine which one you want to retain. Usually the current event can be deleted, as the previously created reset would suffice to reset the item to regular price, regardless of the system option setting. But if the conflicting event is a price change that also has the correct new regular price that should be used for the reset, that may be the preferred event to retain. Delete the event that you do not need. If you don't make any updates and the reset or price change remains in worksheet or submitted status, it will eventually be deleted in a batch process based on the setting of the Expired Price Changes and Clearances system option.

## <span id="page-40-1"></span>**Approved Reset Not Allowed with Approved Markdown**

Ensures that there are not approved markdowns and approved resets - both unexecuted - for an item/location combination at the same time regardless of effective date. This conflict can occur when you are attempting to approve either the markdown or the reset event. It can also occur even if the markdown has an effective date prior to the reset date, as it is required that all markdowns are executed before a reset is created and approved.

Additionally, this conflict also may occur when approving a price change, if you have the Reset Clearance with Price Change system option set to checked, as that means that the price change will also act as a reset event for an item/location on clearance when it goes into effect. It is generally assumed when you have this system set to checked you aren't also creating separate reset events, but if you do choose to do that, then a conflict could also occur if you approve a markdown when there is an unexecuted reset for the item/location with this system option set to checked.

#### **Message Displayed**

The messages displayed for this conflict differ slightly based on whether it is a markdown or a reset that is being approved and one whether the system option for Reset Clearance with Price Change is checked.

#### **Reset Clearance with Price Change = Checked**

If the conflict occurred when approving a price change, then "A price change cannot be approved for an item/location that has an approved clearance markdown in the future."

If the conflict occurred when approving a markdown, then "A markdown cannot be approved for an item/location that has an approved price change in the future." or "A markdown cannot be approved for an item/location that has an approved reset in the future."

If the conflict occurred when approving a reset, then "A reset cannot be approved for an item/location that has an approved markdown in the future."

#### **Reset Clearance with Price Change = Unchecked**

If the conflict occurred when approving a markdown, then "A markdown cannot be approved for an item/location that has an approved reset in the future."

If the conflict occurred when approving a reset, then "A reset cannot be approved for an item/location that has an approved markdown in the future."

#### **Recommended Action**

This often occurs when you are trying to reset an item to regular price too close to the end of its current season and some zones may not have yet finished executing their markdowns for the current season. First, consider if the items need to be reset - it is not required to reset an item to regular price. But, if you do need to reset it, then it is recommended that you wait to reset item/locations off clearance until it is closer to the time that you want to reintroduce the item for a new season to avoid this conflict.

If you determine that you need to add another markdown for an item/location combination that has an approved reset, then you need to first remove the reset (or price change) from the future retail timeline by moving it back to a worksheet status or deleting it and then you can approve your markdown. Once the additional markdown has been executed, you can re-approve the reset event or price change.

Alternatively, you can remove just the current item/location combinations that had the conflict with the reset (or price change) from the markdown by changing the zone used for the event. This may work for situations where the reset (or price change) was created using zones from a different group than is being used for the clearance or the parent item has SKUs at different points in their lifecycle.

Otherwise, if the markdown is the issue and it is the reset (or price change) that needs to be approved, them the markdown should be unapproved or deleted until after the reset (or price change) executes, at which point it can then be re-approved.

### <span id="page-41-0"></span>**Price Change Allowed Only After Clearance Reset**

Ensures that price changes created for item/locations either go into effect before the item goes on clearance, or will go into effect after the item has been reset from clearance. This conflict could arise when approving either a price change or a clearance event.

**Note:** If the Reset Clearance with Price Change system option is checked, then the price change is also considered a reset, so this rule would not be triggered unless two events had the same effective date.

#### **Message Displayed**

The price event would cause a price change to take effect during a clearance.

#### **Recommended Action**

Ensure your price change has an effective date either before the first markdown for an item/location, or on or after the effective date for the reset event. Adjust the dates of either the price change, markdown, or reset in order to resolve the conflict.

#### <span id="page-41-1"></span>**Future Retail Cannot Be Negative**

Occurs when the addition or removal of a price event from the price timeline would result in the calculated future price for an item to be calculated as a negative price. For example, you have an item/location with a current price of 10.00 USD, and an approved price change that is due to go into effect in 7 days that will increase the price 100% to 20.00 USD, and also an approved price change that is due to go into effect in 14 days that will decrease the price by 11.00 USD to 9.00 USD. If you were to unapproved the price change that is due to go into effect in 7 days, then the second price change would have its future retail recalculated to -1.00 USD, which is not allowed.

#### **Message Displayed**

This price event will result in the retail price being negative on a future date.

#### **Recommended Action**

Instead of unapproving a price event to make a change, change the event without unapproving it, if you have privileges to do so. Or if you need to unapproved the price event to either update the dates or price because you have insufficient privileges to update approved price events, then you will need to adjust the future price change first - or move that event to worksheet status - prior to making your update. It is also helpful to use consistent price change types for changing price, where possible, to prevent confusion on price calculation due to varying change types as were used in the example above. For example, consider always using a percent change or fixed price.

## <span id="page-42-0"></span>**Initial Markdown Increases Current Regular Price**

The first markdown must be less than or equal to the regular retail. This can occur when a fixed price markdown is used, instead of a discount type of percent or amount, and the regular retail price that will be in effect at the time of the markdown's effective date hasn't been properly considered.

If you have the system option Clearance Retail must be less than or equal to Regular Retail unchecked, then this rule will not be executed. This is usually done to correct errors in price due to a previous price change.

#### **Message Displayed**

The clearance retail must be less than regular retail for this item/location.

#### **Recommended Action**

Ensure you've reviewed all pending price changes for the item/location prior to creating the markdown. Update the price you are using for your fixed price markdown. Or use a discount type of percent off or amount off for the markdown.

### <span id="page-42-1"></span>**Markdown Increases Current Clearance Price**

Once an item is on clearance, all subsequent markdowns must decrease the price of the item. This can occur when a fixed price markdown is used, instead of a discount type of percent or amount, and the clearance price that will be in effect at the time of the markdown's effective date hasn't been properly considered.

If you have the system option Clearance Retail must be less than Previous Markdown unchecked, then this rule will not be executed. This is usually done to correct errors in price due to a previous markdown.

#### **Message Displayed**

Clearance retail must always decrease.

#### **Recommended Action**

Ensure you've reviewed all pending markdowns for the item/location prior to creating the markdown. Update the price you are using for your fixed price markdown. Or use a discount type of percent off or amount off for the markdown.

### <span id="page-43-0"></span>**Resetting Item Not on Clearance**

This conflict is raised when an item/location not currently on clearance is placed on a reset event. This helps prevent more than one reset from executing for an item/location, potentially sending confusing updates to the selling solutions. This could occur regardless of the setting of the system option Reset Clearance with Price Change. However, if that system option is checked, then creating a reset outside of a price change could also raise a conflict with a price change that is scheduled to go into effect prior to the reset.

#### **Message Displayed**

This item/location will not be on clearance at the time of this reset.

#### **Recommended Action**

Remove the item/location from the unnecessary reset, move the reset to worksheet status, or delete it.

### <span id="page-43-1"></span>**New Item Location**

When new item/location relationships are created in Merchandising, Pricing helps to provide the correct selling price to Merchandising for the new relationship in real time, but the establishment of the future retail price, as well as inheritance of new events that item/location may now be eligible for, will only be available after a background process has been run on the Pricing side. If you try to create and approve a price change or clearance that impacts this new item/location relationship prior to this process running you may encounter the error below.

#### **Message Displayed**

The Item Location combination has not yet been fully brought into Pricing. Please try again at a later time.

#### **Recommended Action**

You can still create your event, but will need to wait until after the process has been run to approve it. To prevent this issue from occurring in the future, you could look at modifying the frequency at which this background process is executed.

### <span id="page-43-2"></span>**Data Locked**

If another user has initiated the conflict checking process for the same event at the same time that you are, you may incur an error when trying to approve or save updates to an already approved event.

#### **Message Displayed**

Unable to process the price event at this time due to data being locked by another price event.

#### **Recommended Action**

First, if another user is updating the event, then best practice is to wait a few minutes for their updates to be completed and try again to see if you still need to make an update. If this continues to occur when you try again later, then you may need to contact your support team for assistance.

### <span id="page-44-0"></span>**Technical Issues**

It should be an exception, but if some type of processing error occurs in the background processing during conflict checking, you may see an error that suggests you need to contact the system administrator.

#### **Messages Displayed**

An unexpected error occurred during conflict checking. Contact your system administrator and provide the associated price event ID to resolve the issue.

An unexpected error occurred during processing. Contact your system administrator and provide the associated price event ID to resolve the issue.

#### **Recommended Solution**

As the messages state, if this occurs, you should contact the system administrator providing the price event ID that was being approved at the time that the issue occurred, if known.

## <sup>6</sup>**Simplified Pricing**

<span id="page-46-0"></span>For retailers who are implementing the Merchandising, but that have their own pricing solution that will be used to manage price, as well as provide the latest updates to their selling solutions, an option is available to access limited functionality in Pricing to manage initial pricing of new items and also to keep Merchandising updated for any regular price changes or clearance markdowns and resets. If running Pricing in this mode, then the following are the key features that will be available:

- Price zone setup and configuration, as well as initial zone group definitions for merchandise hierarchies
- Bulk load of price changes, clearance markdowns, and clearance resets from an external source. All price events must be created using a fixed price.
- Execution of price events into Merchandising to record markdowns, to update price history and item/location price details. This also includes emergency price events.
- Access to a subset of system options for configuration of the above features
- Access to a subset of batch processes related to the above-mentioned functionality.

However, when running in simplified mode, Pricing will not calculate a future retail, nor will it perform any conflict checking on price events imported from an external system, as it is assumed that processing is done by the system initiating the change. Promotions also cannot be created.

Extracts to selling solutions for price changes and clearance markdowns and resets are also not supported in Simplified Pricing mode. It is assumed that the solution you are using to manage pricing will communicate changes in regular and clearance price, as well as all promotional pricing to your selling solutions.

**7**

## <span id="page-48-0"></span><sup>7</sup>**Data Access Schema Configuration**

The Data Access Schema (DAS) is a way for certain tables in the production database for the Merchandising suite, including Pricing, to be replicated to an on-premise or hosted environment to provide you with more direct access to your production data in order to build extensions, integration, custom reporting, and so on. The DAS uses Oracle GoldenGate, which is a comprehensive software package for real-time data integration and replication in heterogeneous IT environments. If you purchased the subscriber license for using GoldenGate as part of your subscription, then once you have installed and configured your target environment, you can configure which of the tables available for replication you want replicated to your target database. All tables in DAS are accessed via database views. Views are used to ensure that, even if a column it dropped from a base table or no longer used, the view continues to include all columns, so that any integrations or other extensions built using the data will not fail. Although they may need to be altered to remain functionally correct.

The list of tables that are available to be replicated are found in the DAS data model, which can be downloaded from My Oracle Support by accessing note 2200398.1. For details on configuring your target environment and adding tables to DAS, see the My Oracle Support note 2283998.1.